# **Leia-me do IBM Tivoli Enterprise Console Versão 3.8.0 Fix Pack 2**

Data: 14 de novembro de 2003

Nome: 3.8.0-TEC-FP02

Componente: IBM Tivoli Enterprise Console Versão 3.8

Número do PTF: U495570

**Nota:** Antes de utilizar estas informações e o produto suportado por elas, leia as informações na seção "Avisos", no final deste documento.**Primeira Edição (Novembro de 2003)**Esta edição aplica-se à versão 3, release 8, do produto IBM Tivoli Enterprise Console (número do produto 5698TEC00) e a todos os releases e modificações subseqüentes, até que seja indicado de outra forma em novas edições.**(C) Copyright International Business Machines Corporation 2003. Todos os direitos reservados.**Direitos Restritos para Usuários do Governo dos Estados Unidos - Uso, duplicação e divulgação restritos pelo documento GSA ADP Schedule Contract com a IBM Corporation. **Índice** 

Sobre este Fix Pack

- Conteúdo do Fix Pack
- Correções Substituídas por este Fix Pack
- Sistemas Operacionais Suportados
- Novo neste Fix Pack
- Notas do Fix Pack
- APARs Corrigidos com este Fix Pack

Instalação e Configuração

- Pré-requisitos
- Instruções de Instalação

Defeitos e Limitações Conhecidos

Atualizações da Documentação

Arquivos Adicionados ou Substituídos com este Fix Pack

Entrando em Contato com o Suporte a Software

Avisos

Marcas

## **Sobre este Fix Pack**

## **Conteúdo do Fix Pack**

O arquivo 3.8.0-TEC-FP02.tar contém:

- Este arquivo LEIA-ME
- Um relatório de imagens para este fix pack
- Uma imagem de CD-ROM para este fix pack

Nota: O arquivo LEIA-ME agora é fornecido apenas no formato do Adobe Acrobat.

# **Correções Substituídas por este Fix Pack**

3.8.0-TEC-0001 3.8.0-TEC-0002E 3.8.0-TEC-0003E 3.8.0-TEC-0004E 3.8.0-TEC-FP01 3.8.0-TEC-005E 3.8.0-TEC-0006LA

## 3.8.0-TEC-0007LA 3.8.0-TEC-0008LA 3.8.0-TEC-0010LA 3.8.0-TEC-ELFALA 3.8.0-TEC-0011LA 3.8.0-TEC-0012LA

# **Sistemas Operacionais Suportados**

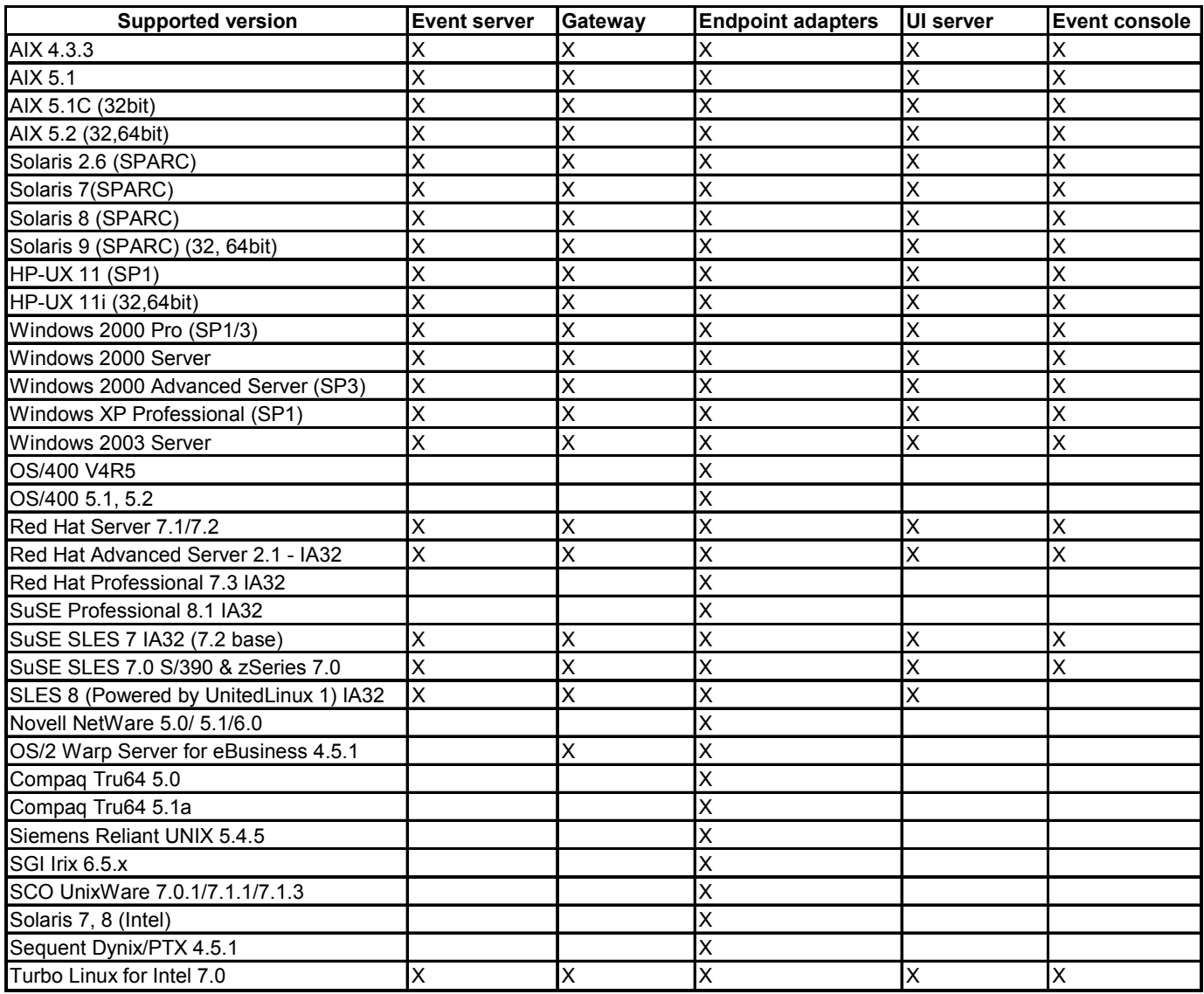

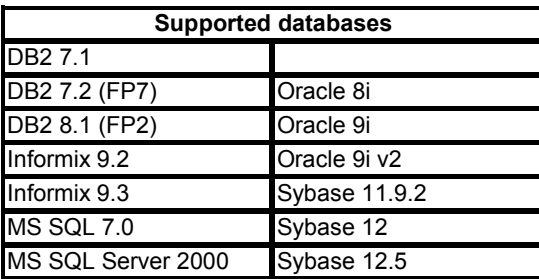

Observações:

1. Ó Tivoli Management Framework versão 3.7.1 não permite que os hosts RIM sejam configurados nos sistemas Linux.

- 2. O Tivoli Management Framework versão 3.7.1 não suporta objetos RIM do DB2 nos sistemas HP-UX.
- 3. Embora o sistema operacional Windows NT não seja suportado, o adaptador de log de eventos do Windows NT está disponível como parte do ACF (Adapter Configuration Facility) e você pode distribuir o adaptador de log de eventos do Windows NT para nós de extremidade do Windows NT.

## **Novo neste Fix Pack**

As palavras-chave de configuração PollConnection, ProcessPriorityClass e ProcessDisablePriorityBoost foram adicionadas ao arquivo de configuração do adaptador. Consulte a seção Instalação e Configuração para obter detalhes sobre essas palavras-chave.

A palavra-chave LogSources especifica os arquivos de log ASCII para executar poll para mensagens. Consulte a seção Instalação e Configuração para obter detalhes sobre essa palavra-chave.

A palavra-chave FILENAME pode ser utilizada para ocupar um atributo do evento com o nome do arquivo para identificar a origem do evento quando você estiver utilizando um adaptador único para monitorar vários arquivos de log. Consulte a seção Instalação e Configuração para obter detalhes sobre essa opção de configuração.

A nova opção de configuração ReadBufBlocks está disponível para todos os adaptadores Windows que monitoram um ou mais arquivos especificados com a opção LogSources. Consulte a seção Instalação e Configuração para obter detalhes sobre essa palavra-chave.

A nova especificação de formato de *%n* foi adicionada para reconhecer uma nova linha em uma mensagem a ser combinada. Consulte a seção Instalação e Configuração para obter detalhes sobre essa nova especificação de formato.

Este fix pack incorpora os adaptadores de logfile aprimorados. Os adaptadores de logfile existentes e os adaptadores de logfile aprimorados do mesmo tipo não podem ser utilizados na mesma máquina. Consulte a seção Instalação e Configuração para obter detalhes sobre adaptadores de logfile aprimorados.

O novo parâmetro de configuração tec recv\_timeout foi adicionado ao arquivo .tec\_config. Consulte a seção Atualizações da Documentação para obter informações sobre esse novo parâmetro.

## **Notas do Fix Pack**

Leia as notas a seguir, antes de instalar o fix pack. Recomendamos também a leitura das novas informações sobre instalação e configuração de adaptadores de logfile aprimorados. A seção Atualizações da Documentação contém informações sobre alterações na documentação que são relevantes para este fix pack.

- Consulte os manuais de referência de seu sistema operacional para obter informações sobre comandos específicos de sistema operacional.
- Para restaurar a configuração original após instalar o fix pack, faça o backup dos seguintes arquivos: - o arquivo .tec\_config
	- arquivos com uma extensão de arquivo .wic
	- o Database Object do Tivoli (Consulte o *IBM Tivoli Enterprise Console: Guia de Instalação* para obter detalhes)
- Database Installation Assistant

Problema: O Database Installation Assistant pode falhar com o seguinte erro, quando configurado para utilizar o produto DB2 nos sistemas operacionais Linux (kernel 2.4):

SQL0902C Ocorreu um erro do sistema (código de motivo = ""). Instruções subseqüentes de SQL não podem ser processadas. SQLSTATE = 58005

Esse erro ocorre porque o valor padrão do identificador de fila de mensagens está definido como 16. O produto DB2 requer um valor de, pelo menos, 128 (recomenda-se 1024).

Complete as seguintes etapas para aumentar o valor do identificador de fila de mensagens:

- 1. Execute o seguinte comando: sysctl –w kernel.msgmni=1024
- 2. Altere a seguinte linha no arquivo /etc/sysctl.conf: kernel.msgmni=1024

# **APARs Corrigidos com este Fix Pack**

## **Corrigido no 3.8.0-TEC-FP02**

A lista a seguir contém correções que estão incluídas no 3.8.0-TEC-FP02.

## APAR IY13071

Sintoma: Se uma mensagem AS/400 é gravada na fila, removida e uma nova mensagem é gravada a partir de um processo separado, o adaptador não envia o primeiro evento da mensagem.

Resolução: O adaptador AS/400 agora verifica a data, a hora e o comprimento de cada mensagem na fila para marcar que uma mensagem foi alterada. Se uma mensagem foi alterada, um novo evento é enviado.

## APAR IY20113

Sintoma: Em um ambiente onde duas regiões Tivoli estão interconectadas e ambos os servidores de eventos estão listados no arquivo de configuração, executar o comando **wpostemsg** faz com que o primeiro evento, que é enviado ao servidor após o servidor de eventos principal, seja desligado para ser armazenado em cache. Esse evento deve ser recebido no servidor de eventos secundário.

Resolução: Uma variável de ambiente EIF (Event Integration Facility) não foi redefinida corretamente. Isto fez com que o primeiro evento fosse armazenado em cache. A variável de ambiente está agora definida corretamente.

## APAR IY20446

Sintoma: A tarefa **Alterar a gravidade do evento selecionado** é executada indefinidamente quando o nome do host associado ao evento não é um nome do host válido.

Resolução: O console do evento agora verifica se o nome do host associado ao evento selecionado é um nome do host válido. Se não for válido, o valor Host Atual não é definido e o usuário deve selecionar um nome do host válido a partir da lista Hosts Disponíveis.

## APAR IY22158

Sintoma: O arquivo de trava do ID de processo do adaptador do OS/2 não é excluído quando o comando **tecadini.sh stop**é emitido.

Resolução: O adaptador destrava o arquivo quando o sistema desliga, para que o arquivo possa ser excluído.

## APAR IY22689

Sintoma: O adaptador AS/400 não desliga corretamente quando o usuário cria uma mensagem e a envia para a fila. Resolução: O adaptador desliga corretamente, pois ele verifica o comprimento dos campos de mensagens para prevenir a utilização de entradas inválidas.

## APAR IY30915

Sintoma: Depois de distribuir um adaptador com a opção especificada –S e iniciar novamente o adaptador, o processo tecad\_logfile não é iniciado novamente.

Resolução: As dependências do ACP (perfil de configuração do adaptador) foram modificadas para permitir ao adaptador iniciar novamente quando a opção –S for especificada.

## APAR IY31847

Sintoma: Todos os eventos em um arquivo de log são enviados ao servidor de eventos quando a data do arquivo de log for alterada.

Resolução: A palavra-chave NewLogBasedOn especifica se um arquivo de log deve ser tratado como novo quando a data e hora do arquivo são alteradas mas o tamanho permanece o mesmo. Consulte a seção Atualizações da Documentação para obter informações sobre essa palavra-chave.

## APAR IY31930

Sintomas: Quando eventos são encaminhados de um servidor de eventos para outro, o campo date\_reception dentro do objeto server\_path não tem um valor de data válido.

Resolução: A funcionalidade de encaminhamento de eventos foi modificada para armazenar o valor de data corretamente.

## APAR IY32758

Sintoma: Quando o predicado allaclearatargets é chamado, eventos que não deveriam ser realmente limpos, são limpos, Resolução: O predicado all\_clear\_targets agora verifica o evento quanto a restrições, antes de limpar o evento.

Sintoma: A classe NT\_DUPLICATE\_NAME não está incluída no arquivo TECAD\_NT.baroc, embora esteja definida no arquivo fomatado instalado.

Resolução: Um arquivo atualizado TECAD\_NT.baroc é agora instalado na base de regras padrão. A base de regra deve ser recompilada e recarregada para utilizar esta correção.

## APAR IY34268

Sintoma: Os resultados da tarefa não são relatados ao processo tec\_dispatch porque a variável de ambiente TISDIR não está definida corretamente no ambiente do Tivoli Management Framework.

Resolução: O processo tec task foi modificado para relatar os resultados da tarefa para o processo tec dispatch.

## APAR IY34293

Sintoma: Quando o comando **tec\_console –E <Nome\_Grupo\_Eventos>** é emitido, ele gera um erro se o nome do grupo de eventos contiver um espaço.

Resolução: O comando **tec\_console** agora aceita nomes de grupo de eventos que contenham espaços.

## APAR IY34564

Sintoma: Ao inicializar um adaptador para várias regiões, o adaptador é desligado incorretamente por causa do uso de um nome de caminho relativo, pois a chamada de procedimento set\_multi\_lang\_format causa um erro de arquivo não localizado.

Resolução: O script **init.tecad\_logfile** foi atualizado para alterar o diretório de trabalho atual antes do procedimento set\_multi\_lang\_format ser chamado.

## APAR IY35199

Sintoma: Predicados que contêm commit<sup>\*</sup> precedido por uma abertura de parêntese não analisam corretamente. Por exemplo, commit\_\*(.

Resolução: O compilador de regras foi modificado para permitir que os predicados commit $*$  analisem corretamente.

## APAR IY35286

Sintoma: Após instalar o 3.7.1-TEC-0031E, um arquivo CDS não pode ser gerado a partir de um arquivo FMT utilizando uma instrução printf que contenha os caracteres %s.

Resolução: Os caracteres de %s são agora considerados como uma cadeia simples, o que permite que um arquivo CDS seja gerado. É impossível inserir %[comprimentos], mas somente os caracteres de %s conforme documentado no *IBM Tivoli Enterprise Console Adapters Guide*.

## APAR IY36164

Sintoma: Regras que utilizam o predicado tec\_compile não são compiladas ou executadas com êxito, pois o predicado tec\_compile falha devido a um erro de extensão de sub-predicado.

Resolução: Regras que utilizam o predicado tec\_compile com êxito são executadas e compiladas.

## APAR IY36538

Sintoma: Quando mais de 200 resultados da tarefa estão carregados no visualizador de eventos, o desempenho do console decai.

Resolução: As chamadas do banco de dados foram modificadas para recuperar todos os eventos de forma mais eficiente.

## APAR IY36663

Sintoma: Executar o comando **wconsole** a partir da interface da linha de comandos gera um tela de login gráfica e não retorna um código de erro.

Resolução: O comando agora sai com um código de retorno diferente de zero quando uma senha inválida é especificada.

#### APAR IY37101

Sintoma: Após abrir o menu Selecionado → Execução de Tarefa no console de eventos, apenas as primeiras 100 entradas de biblioteca de tarefas são exibidas.

Resolução: Todas as entradas de biblioteca de tarefas são exibidas quando o menu Selecionado →Execução de **Tarefa** é aberto.

## APAR IY37669

Sintoma: Duas entradas são gravadas no arquivo de rastreio do adaptador para todos os eventos enviados. Resolução: O rastreamento do adaptador grava corretamente cada entrada de evento.

Sintoma: O script **wdbinstall.sh** a partir do Database Installation Assistant gera arquivos em um diretório especificado, mas os scripts falham se o nome do diretório contém espaços.

Resolução: Os scripts utilizados pelo Database Installation Assistant são executados com êxito quando localizados em um diretório cujo nome contém um ou mais espaços.

## APARIY38591

Sintoma: O processo tec task finaliza incorretamente com um sinal 211 e gera um arquivo principal ao encaminhar um evento com um grande valor de slot server\_path para o servidor de eventos.

Resolução: Eventos que contêm grandes valores de slot server path são encaminhados com êxito ao servidor de eventos. Se um valor de slot excede o limite interno, uma mensagem de erro é gerada no arquivo de log tec\_rule e o servidor de eventos continua a funcionar corretamente.

## APAR IY38909

Sintoma: Quando um erro PARSING\_FAILED é gerado, um código de motivo não é fornecido. Resolução: Agora quando um erro PARSING\_FAILED é gerado, um código de erro é retornado.

## APAR IY39348

Sintoma: Um erro é gerado ao importar regras não-UTF8 e classes com o comando **wrb –encoding**. Resolução: O comando **wrb** importa corretamente regras de todos os conjuntos de códigos não-UTF8 suportados. Consulte a seção Atualizações da Documentação para obter informações sobre o comando **wrb**.

## APAR IY39436

Sintoma: Os adaptadores UNIX geram um evento NULL quando o caractere final de um evento é \n. Resolução: Quando o caractere final de um evento é \n, o adaptador substitui o caractere \n pelo caractere delimitador correto \0 e o evento NULL não é gerado. O adaptador anexa o caractere \0 como o delimitador de eventos.

## APAR IY39819

Sintoma: A utilização da memória aumenta para o processo tec\_ui\_server mesmo quando o número total de consoles de eventos ativos permanece o mesmo.

Resolução: O processo tec ui server não consome mais memória em excesso quando o número de consoles de eventos ativos não é alterado.

## APAR IY39974

Sintoma: Após o upgrade do IBM Tivoli Enterprise Console versão 3.8 e a execução do comando **wrbupgrade** , as bases de regras personalizadas não funcionam mais.

Resolução: Foi feito upgrade das bases de regras personalizadas com êxito.

## APAR IY40173

Sintoma: O processo tec gateway utiliza uma grande quantidade de memória pois o gateway armazena milhares de eventos.

Resolução: O gateway agora coloca em fila os eventos de entrada mais eficientemente para minimizar a quantidade de memória utilizada pelo processo. O crescimento da memória sob uma alta taxa de eventos de entrada deve agora ser limitado a um ou dois megabytes a mais que o crescimento típico que ocorre durante a operação.

#### APAR IY40180

Sintoma: Devido ao processo tec\_gateway não ter rastreio de erros, ele não captura erros quando não há portas disponíveis. Nenhuma porta está disponível quando todas as portas estão no estado TIME\_WAIT. Resolução: O rastreio está agora disponível para o gateway. Consulte a seção Atualizações da Documentação para obter informações sobre rastreio de erros para o processo tec\_gateway.

#### APAR IY40095

Sintoma: Os caracteres Locale inseridos na janela pop-up de login do console de eventos utilizando mapeamentos do teclado NLS não são aceitos.

Resolução: Consulte a seção Atualizações da Documentação para obter informações.

#### APAR IY40328

Sintoma: Erros de inserção do Banco de Dados na rotina TEC\_DB\_deferred\_insert() podem causar um erro SIGSEGV em ambos os processos tec\_reception e tec\_dispatch.

Resolução: Uma referência de memória inválida causou o erro SIGSEGV. A referência de memória inválida ocorreu ao desconectar ou reconectar ao RIM. O problema foi resolvido.

Sintoma: Eventos duplicados podem ser inseridos no banco de dados durante uma tempestade de eventos. Os eventos duplicados causam erros de chave duplicada e permitem que os eventos duplicados sejam vistos no servidor de eventos. Resolução: Eventos duplicados não são mais inseridos no banco de dados sob condições de tempestade de eventos e nenhum evento duplicado é visto no servidor de eventos.

## APAR IY40453

Sintoma: Eventos que possuem o símbolo de igual (=) em um valor de slot não são colocados no cache de regras quando o servidor de eventos é iniciado novamente.

Resolução: Quando um evento tem um símbolo de igual (=) em um valor de slot, o evento inteiro é colocado entre aspas duplas para permitir que o evento analise corretamente.

## APAR IY40576

Sintoma: Na janela de Hosts de Destino, da janela de Execução de Tarefa, todos os nós de extremidade na região Tivoli não são listados. A lista de nomes do host não exibe todos os nomes do host para uma tarefa em um evento selecionado no console de eventos.A lista de nomes do host para executar uma tarefa em um evento selecionado foi limitada a apenas 100 nós de extremidade. Atualmente, mais de 100 nós de extremidade estão na lista, mas ela ainda não contém todos os nós de extremidade.

Resolução: Todos os nós de extremidade na região Tivoli são agora exibidos corretamente.

## APAR IY40871

Sintoma: Todos os nós de extremidade na região Tivoli não estão listados na janela Hosts de Destino (que é selecionada a partir da janela Execução de Tarefa).

Resolução: A lista de nomes do host para executar uma tarefa em um evento selecionado foi limitada a 100 nós de extremidade. Agora, mais de 100 nós de extremidade podem ser exibidos.

## APAR IY41161

Sintoma: Quando um evento que não está no cache de eventos é modificado pela execução do comando **wsetemsg** , o valor do slot modificado não está correto.

Resolução: O servidor da UI (Interface com o Usuário) foi modificado para transmitir o valor do slot enumerado, não o valor inteiro, para o processo tec\_dispatch.

## APAR IY41202

Sintoma: Operadores não atribuídos não estão listados na janela Operadores Disponíveis. Resolução: Após um operador se tornar não atribuído, o nome do operador é movido para a lista Operadores Disponíveis.

#### APAR IY41312

Sintoma: Ao executar o Database Installation Assistant no sistema operacional Linux (IX-86 e S/390), o seguinte erro é gerado:

./wdbinstall.sh: ../jre/linux-ix86/jre/bin/java: Não há tal arquivo ou diretório. Resolução: O processo de compilação para o Database Installation Assistant foi modificado para empacotar o JRE (Java Runtime Environment) corretamente.

## APAR IY41318

Sintoma: Ao executar o comando **wsetemsg** para atualizar um evento com um slot personalizado, o seguinte erro é gerado:

Ocorreu erro de banco de dados durante a validação de nomes de slot. Resolução: A conexão do banco de dados agora permanece aberta até que todos os valores de slot sejam validados.

#### APAR IY41391

Sintoma: Quando o parâmetro de inicialização é especificado para um adaptador, o syslog somente é atualizado após o adaptador atualizar o arquivo de trava no período de tempo especificado pelo parâmetro de inicialização. Resolução: A atualização do syslog é atrasada até que a inicialização do adaptador esteja completa e novos eventos não estejam faltando.

#### APAR IY41395

Sintoma: O *IBM Tivoli Enterprise Console Adapters Guide*declara incorretamente que é necessária uma conta de administrador com privilégios Senior ou superior para iniciar um adaptador. Resolução: Consulte a seção Atualizações da Documentação para obter informações sobre este APAR.

Sintoma: O console de eventos não acerta a hora de Recepção de Data do Evento para horário de verão quando o fuso horário está definido para Horário de Verão Britânico.

Resolução: O console de eventos agora suporta a definição de fuso horário da Europa/Londres. A variável de ambiente TEC\_CONSOLE\_TZ deve ser definida para Europa/Londres. Por exemplo, TEC\_CONSOLE\_TZ=Europa/Londres

Exportar TEC\_CONSOLE\_TZ

## APAR IY41567

Sintoma: Em razão de uma fuga de memória, o adaptador Solaris finaliza incorretamente e gera um arquivo principal ao ler os eventos de uma fonte de eventos personalizada.

Resolução: Uma fuga de memória no adaptador foi resolvida.

## APAR IY41592

Sintoma: Quando o sistema operacional AIX está desligando, o processo do adaptador finaliza sem executar o comando **init.tecad\_logfile stop**.

Resolução: O comando **init.tecad\_logfile stop** foi adicionado ao script **/etc/rc.shutdown**.

## APAR IY42131

Sintoma: Uma variável de ambiente é necessária para indicar se a opção TEC\_EXECTASK\_DBCS=TRUE está definida no arquivo .tec\_config.

Resolução: Quando a opção TEC\_EXECTASK\_DBCS=TRUE está definida no arquivo .tec\_config, a seguinte variável de ambiente é definida: TEC\_EXECTASK\_DBCS=TRUE.

#### APAR IY42199

Sintoma: O upgrade do componente do servidor UI (Interface com o Usuário) para um nó gerenciado não instala todos os métodos atualizados incluídos no produto IBM Tivoli Enterprise Console desde o 3.7.1-TEC-FP04. Resolução: Os scripts posteriores para instalações do upgrade do nó gerenciado foram atualizados para instalar todos os novos métodos.

## APAR IY42235

Sintoma: O nome do administrador é exibido incorretamente no console de eventos quando DBCS (caracteres de byte duplo) são utilizados. Nos sistemas Windows, o campo do nome do administrador é vazio, mas nos sistemas UNIX o nome é exibido como caixas.

Resolução: O nome do administrador é agora exibido corretamente em um ambiente DBCS.

#### APAR IY42242

Sintoma: A regra first duplicate, que é gerada pelo GRB (construtor de regra gráfica), falha.Um espaço deve ser adicionado antes do predicado commit\_rule antes da regra poder ser analisada corretamente. Resolução: Um espaço foi adicionado antes do predicado commit\_rule.

#### APAR IY42371

Sintoma: Os usuários não podem utilizar o botão personalizar em um console remoto quando o valor DISPLAY é :0.0 porque o valor DISPLAY não é transmitido para o comando acionado pelo botão personalizar. Resolução: O console agora transmite todas as variáveis de ambiente para o processo acionado pelo botão personalizar.

#### APAR IY42395

Sintoma: O seguinte erro ocorre quando o comando **wtdbspace** é executado para consultar um banco de dados Sybase: A chamada do servidor de banco de dados RDBMS falhou. Resolução: O comando foi modificado para consultar os dispositivos corretos.

#### APAR IY42462

Sintoma: Após distribuir um adaptador para um nó de extremidade Linux, o adaptador não pára corretamente antes do sistema desligar. Isto previne o syslog de iniciar quando o sistema inicia novamente; alongando dessa forma o tempo de inicialização do sistema. Além disso, entradas inválidas são gravadas no arquivo syslog.conf. Resolução: O adaptador é desligado corretamente quando o sistema é iniciado novamente e as entradas inválidas não

são gravadas no arquivo syslog.conf.

## APAR IY42463

Sintoma: O console de eventos nem sempre inicia nos sistemas operacionais que têm vários adaptadores de rede instalados. Isto depende da ordem em que elas são ligadas no sistema operacional.

Resolução: Uma versão atualizada do JCF (Java Client Framework) é fornecida para aprimorar a funcionalidade dos sistemas com vários adaptadores de rede. Consulte a seção Atualizações da Documentação para obter informações.

## APAR IY42602

Sintoma: O processo win gencds pode falhar, o que gera um erro Dr. Watson, se uma constante de cadeia de formatações tem mais de 37 DBCS (caracteres de byte duplo). Resolução: Constantes de cadeia de formatações com mais de 37 DBCS agora são suportadas.

## APAR IY42661

Sintoma: Se o comando **wsetemsg** é executado para modificar inteiros múltiplos ou valores de slot enumerados (como Status ou gravidade) para um evento que não está mais no cache de eventos, os dados do evento são danificados. Resolução: O comando **wsetemsg** aloca espaço temporário para cada valor de slot que está sendo atualizado, de forma que os dados não sejam danificados.

## APAR IY42694

Sintoma: Eventos recebidos de um sistema operacional AS/400 que contenha uma abertura ou fechamento de parêntese pode causar um erro PARSING\_FAILED no servidor de eventos.

Resolução: O adaptador AOS/400 agora verifica se há parêntese e coloca o valor entre aspas duplas se um parêntese for localizado.

## APAR IY42754

Sintoma: Os eventos TEC\_DB originados em um locale Japonês não são exibidos corretamente no console de eventos. Resolução: O processo tec\_dispatch notifica o EIF (event integration facility) quando um evento de entrada já está no formato UTF8, para prevenir conversões múltiplas de UTF8.

## APAR IY42774

Sintoma: O processo tecad\_logfile tem uma fuga de memória no sistema operacional AIX 5.1.

Resolução: O adaptador foi modificado para gerenciar recursos de memória mais eficientemente.

## APAR IY42831

Sintoma: Eventos válidos com atributos slot do tipo de dados REAL podem iniciar recebendo erros PARSING\_FAILED. Resolução: A inicialização incorreta do errno de tempo de execução C foi corrigida, de maneira que agora inicializa corretamente.

## APAR IY42852

Sintoma: Quando o comando **wtdbspace** é executado em um banco de dados Sybase ou MSSQL, o tamanho incorreto pode ser relatado para o dispositivo do banco de dados do IBM Tivoli Enterprise Console ou para o dispositivo do banco de dados Mestre.

Resolução: O comando **wtdbspace** utilizou a mesma variável para calcular o tamanho para ambos os dispositivos. Agora é possível utilizar duas variáveis diferentes para fazer referência a cada dispositivo corretamente, ao calcular os tamanhos. A variável para o banco de dados Sybase é agora db sybtec size e a variável para o banco de dados MSSQL é db\_msqltec\_size.

## APAR IY42976

Sintoma: Uma fuga de memória ocorre no processo tec rule quando eventos são encaminhados utilizando o predicado re\_send\_event\_conf().

Resolução: O armazenamento temporário que foi alocado durante a formatação do evento não foi liberado. Agora os eventos são formatados para remover o armazenamento temporário que não é necessário.

## APAR IY42977

Sintoma: O servidor do IBM Tivoli Enterprise Console pára o processamento de eventos por um período de tempo quando ele está recebendo eventos e ocorre uma desconexão da rede.

Resolução: O processo tec reception pode bloquear indefinidamente, enquanto recebe eventos da rede, se há problemas de conexão. A lógica de recepção foi alterada para incorporar um tempo limite configurável para a recepção de eventos quando há problemas de rede. O novo parâmetro de configuração tec recv timeout foi adicionado ao arquivo .tec\_config. Consulte a seção Atualizações da Documentação para obter informações sobre esse parâmetro.

## APAR IY43147

Sintoma: Utilizar o caractere de controle CTRL-E em um evento pode fazer com que o processo tec\_dispatch saia com uma violação de segmentação.

Resolução: Eventos que utilizam o caractere de controle CTRL-E não são permitidos e agora serão detectados como eventos PARSING\_FAILED.

## APAR IY43235

Sintoma: O processo tec dispatch pode sair com uma violação de segmentação, quando os atributos de tipo de dados REAL com separadores decimais específicos do locale são utilizados.

Resolução: Os valores de atributo de tipo REAL foram transmitidos para o servidor do IBM Tivoli Enterprise Console, utilizando o separador decimal (POSIX) do locale C ( . ), mas não foram tratados internamente utilizando o locale C. Os atributos de tipo REAL agora são sempre tratados internamente utilizando o locale C.

## APAR IY43249

Sintoma: O arquivo LEIA-ME para o 3.8.0-TEC-FP01 está levando ao caminho errado com respeito à aplicabilidade do atributo ProcessPriorityClass a adaptadores.

Resolução: Consulte a seção Instalação e Configuração para obter informações sobre o atributo ProcessPriorityClass.

## APAR IY43274

 Sintoma: Após instalar o 3.8.0-TEC-FP01, o predicado re\_send\_event\_conf não mais encaminha eventos. Resolução: A EIF (Event Integration Facility) não foi inicializada corretamente quando os eventos foram encaminhados. A EIF é agora inicializada corretamente quando os eventos são encaminhados.

# APAR IY43294

Sintoma: As entradas PREFIX do operador nos arquivos CDS não correspondem.

Resolução: A análise incorreta das entradas CDS foi corrigida. As entradas PREFIX do operador agora correspondem.

## APAR IY43312

Sintoma: O processo tec gateway às vezes sai fora dos encadeamentos RPC (chamada de procedimento remota). Resolução: Um parâmetro novo GWThreadCount tec\_gateway foi adicionado. Consulte a seção Atualizações da Documentação para informações sobre o novo parâmetro GWThreadCount.

## APAR IY43346

Sintoma: Utilizar a variável *\$VARBIND* em um HP OpenView ou em um arquivo CDS do adaptador SNMP pode fazer com que o adaptador faça dump de memória ao tratar determinadas traps.

Resolução: Agora traps com variáveis longas VARBIND são tratadas sem erros internos. O tamanho máximo atual é limitado a 4096 caracteres.

## APAR IY43376

Sintoma: O arquivo fomatado do adaptador não liga corretamente as mensagens ao utilizar os caracteres %s\*. Resolução: A análise agora corresponde corretamente ao utilizar os caracteres %s\*.

## APAR IY43428

Sintoma: Nos sistemas operacionais Oracle, os scripts de criação do Database Installation Assistant falham ao utilizar a autenticação do sistema operacional.

Resolução: Consulte a seção Atualizações da Documentação para obter informações adicionais.

## APAR IY43473

Sintoma: O console de eventos exibe caixas no valor de atributo se os caracteres de controle incorporados estiverem contidos no valor de atributo.

Resolução: Se a caixa de opções Exibir Nomes Formatados e Valores estiver selecionada, os caracteres de controle incorporados não serão exibidos. A caixa de opções é selecionada por padrão.

#### APAR IY43502

Sintoma: Os eventos não são limpos ao executar o comando **wtdbclear.pl** com o sinalizador -D (sinalizador de depuração).

Resolução: A saída da depuração foi enviada incorretamente para a conexão do RIM (RDBMS interface manager) ao invés de para o STDOUT. Agora a saída da depuração é enviada ao STDOUT.

#### APAR IY43799

Sintoma: O comando **wsetemsg** permite que um evento seja definido para ACK (reconhecer) horas múltiplas. Resolução: A definição do status do evento como ACK horas múltiplas não é mais permitida por padrão. Agora é necessário utilizar o sinalizador –f para reconhecer um evento cujo status já seja ACK.

#### APAR IY44060

Sintoma: Após aplicar o 3.8.0-TEC-FP01, a seguinte mensagem de erro é exibida no arquivo /tmp/tec\_rule:

Apr 23 11:55:12 tec rule:17384 ERR re queue task: Evento sob análise eliminado, monitor de tarefa definir como NO.

Resolução: A mensagem é gerada quando o evento sob análise é eliminado antes da tarefa associada ser executada. Como esta não é uma mensagem de erro, o nível da mensagem foi alterado de erro para aviso. Por padrão, nenhuma mensagem é gerada.

## APAR IY44093

Sintoma: Linhas em branco no arquivo Logsources de um adaptador de logfile UNIX foram comparadas a uma classe, a qual não possuía variáveis, em um arquivo fomatado. Como resultado, um evento composto de uma linha em branco foi enviado ao servidor de eventos.

Resolução: Linhas em branco em um arquivo Logsources agora são ignoradas e não são enviadas ao servidor de eventos.

## APAR IY44231

Sintoma: Eventos gerados internamente são eliminados quando o cache de regras está cheio. Resolução: Se o cache de regras está cheio, um evento gerado internamente força uma limpeza do cache de regras para abrir espaço a eventos gerados internamente.

## APAR IY44309

Sintoma: Uma base de regra que continha uma classe de eventos BAROC e uma enumeração com o mesmo nome compilado e carregado com êxito, mas impedia que o servidor de eventos iniciasse.

Resolução: Uma classe de eventos e uma enumeração não podem ter o mesmo nome. O compilador gera um erro quando há uma tentativa de compilar uma base de regra que contém uma classe de eventos e uma enumeração com o mesmo nome.

## APAR IY44417

Sintoma: O comando **postemsg.exe** gera uma mensagem de erro ao enviar eventos através de uma conexão de rede lenta.

Resolução: O comando **postemsg.exe** pode agora utilizar os parâmetros getport\_timeout**\_** especificados no arquivo de configuração. Por exemplo: postemsg –f <file.conf> <informações do evento>.

#### APAR IY44435

Sintoma: O comando **wtdbclear** não detecta erros no Sybase e falha em limpar os eventos. Resolução: O problema com procedimentos armazenados no Sybase foi corrigido. Para esta alteração ter efeito, você deve reinstalar o banco de dados do IBM Tivoli Enterprise Console, utilizando o Database Installation Assistant.

#### APAR IY44517

Sintoma: Nos sistemas HP-UX, quando o rastreio da base de regra é ativado ou quando os predicados convert\_local\_time ou get\_local\_time são chamados, /TMP/KIRKDB.txt é criado e cresce continuamente conforme as regras são processadas.

Resolução: A saída da depuração foi removida do arquivo \$BINDIR/TME/TEC/interpreter/lib/unix/UnixTime.wic.

#### APAR IY44562

Sintoma: Alternar entre Exibição do Gráfico Resumo e Exibição da Configuração ocasiona uma fuga de memória no console de eventos.

Resolução: A alocação de objetos estranhos causou o crescimento da memória. Os objetos adicionais foram removidos.

#### APAR IY44566

Sintoma: O comando **wtdbspace** relata informações incorretas para o espaço de tabelas BLOB para o banco de dados Informix.

Resolução: Os problemas lógicos no comando**wtdbspace**foram corrigidos. As informações sobre espaço de tabelas BLOB agora são calculadas corretamente.

#### APAR IY44577

Sintoma: Uma dependência desnecessária da biblioteca DependencyMgr:acpep-ep do Tivoli Management Framework faz com que as bibliotecas sejam distribuídas a nós de extremidades quando o adaptador é distribuído. Alguns clientes não desejam que as bibliotecas mais recentes do Tivoli Management Framework sejam distribuídas devido a restrições do produto.

Resolução: Como uma versão compatível das bibliotecas está disponível nos nós de extremidades para adaptadores do IBM Tivoli Enterprise Console, a dependência foi removida e as bibliotecas não são mais distribuídas com o adaptador.

#### APAR IY44924

Sintoma: Um erro RIM ocorre para o evento TEC\_Start quando o produto IBM Tivoli Enterprise Console é iniciado novamente e o predicado add\_to\_repeat\_count é chamado.

Resolução: Este problema ocorreu porque o valor last\_modified\_time foi inicializado durante a inicialização do servidor de eventos. Esse valor agora é inicializado corretamente.

#### APAR IY44974

Sintoma: A seguinte mensagem de erro é exibida ao selecionar Execução de Tarefa no console de eventos apesar do oserv daemon estar executando:

ECO2069E: O oserv parou de ser executado. Inicie o console novamente depois que o oserv estiver em execução.

Resolução: As bibliotecas de tarefas definidas na região Tivoli não foram tratadas corretamente. O console de eventos agora trata essas bibliotecas corretamente e não exibe uma mensagem de erro.

#### APAR IY45045

Sintoma: A filtragem do adaptador AS/400 utilizando FilterMode=IN não funciona. Resolução: Os problemas com processamento de filtros em razão da conversão de EBCDIC para UTF8 foram corrigidos.

#### APAR IY45048

Sintoma: A mensagem de erro a seguir é exibida quando botões personalizados executam scripts para eventos encaminhados de um outro servidor IBM Tivoli Enterprise Console:

ECO2007E: Não foi possível executar o comando selecionado.

Resolução: O erro de processamento ocorreu porque o atributo server path de eventos encaminhados deveria estar em branco, porém não estava. O console de eventos trata de um atributo server\_path que não está corretamente em branco.

#### APAR IY45119

Sintoma: Quando o registro de erros é ativado, a seguinte mensagem de erro é gerada para adaptadores não-TME do Windows:

Impossível inicializar a tabela TIS…

Resolução: O adaptador não-TME do Windows não definiu a variável de ambiente TISDIR durante a instalação. A variável de ambiente TISDIR é definida agora pela instalação, mas requer que o sistema seja iniciado novamente.

#### APAR IY45389

Sintoma: Os adaptadores em execução no modo de depuração não fazem a correspondência dos eventos da mesma forma que os adaptadores em execução no modo padrão.

Resolução: Um arquivo no ambiente de construção não foi atualizado automaticamente, o que impedia o adaptador de fazer a correspondência dos eventos da mesma forma para os modos de depuração e padrão.

## APAR IY45458

Sintoma: Após a reinicialização do sistema, o daemon lcfd inicia com uma definição incorreta de variável de ambiente e os dados de eventos não são legíveis.

Resolução: Consulte a seção Atualizações da Documentação para obter informações.

#### APAR IY45602

Sintoma: Quando o rastreio é ativado no arquivo de erros do adaptador de arquivo de log, um adaptador do IBM Tivoli Enterprise Console gera a seguinte mensagem mesmo quando um evento é enviado com êxito:

Evento não enviado ao TEC

Resolução: Uma verificação incorreta do código de retorno foi corrigida para impedir a exibição de uma mensagem de erro quando os eventos são enviados com êxito.

Sintoma: A execução do comando **wtdbspace** em sistemas HP-UX para um banco de dados Sybase falha com o seguinte erro:

Erro de acesso RIM - desistindo

Resolução: O problema com o comando **wtdbspace** foi causado por uma conversão incorreta de números. Os números são agora convertidos para o formato correto.

#### APAR IY45807

Sintoma: O processo tec rule tem crescimento contínuo de memória quando os eventos são encaminhados. Resolução: Um problema causado pela não liberação de alocação temporária foi corrigido.

#### APAR IY45915

Sintoma: O adaptador de arquivo de log do Windows não envia eventos SAP. Resolução: A limitação de 64 subcadeias em uma mensagem é muito pequena para eventos SAP porque os eventos SAP requerem 91 subcadeias. O novo limite é 128 subcadeias.

#### APAR IY46560

Sintoma: A mensagem não é inteiramente exibida quando o adaptador de arquivo de log do Windows é iniciado com êxito.

Resolução: Um erro lógico que ocorre durante o processamento do arquivo formatado e um erro no arquivo formatado do adaptador de arquivo de log do Windows foram corrigidos.

#### APAR IY46725

Sintoma: Os eventos válidos são descartados do servidor de eventos em razão de erros PARSING\_FAILED. Resolução: A data e a hora dos eventos de entrada foram verificadas incorretamente para o parâmetro de configuração tec rule cache full history, o que fez com que alguns eventos fossem descartados. As datas e horas dos eventos de entrada não são mais verificadas.

#### APAR IY46770

Sintoma: As mensagens pop-up no console de eventos, geradas pelo comando **wsendresp**, impedem a execução de ações no console de eventos até que a mensagem pop-up seja fechada.

Resolução: Os atributos de mensagens pop-up foram alterados e não são mais modais.

#### APAR IY46800

Sintoma: Uma violação de segmentação pode ocorrer ao utilizar a chamada tec put event() da API (Interface de Programação de Aplicativo) do EIF (Event Integration Facility) quando ocorrem problemas de conexão durante o processamento de eventos.

Resolução: Uma liberação estranha de alocação de memória, quando existiam problemas de rede, induzia ao problema. A memória está agora sendo liberada somente uma vez.

#### APAR IY46805

Sintoma: O GRB (Graphical Rule Builder) gera uma falha de oserv quando edita as regras em um sistema HPUX 11. Resolução: A utilização de uma biblioteca específica da versão do sistema causou o problema. O GRB não depende mais das bibliotecas específicas da versão do sistema.

#### APAR IY46977

Sintoma: Erros de análise das regras compiladas sem o rastreio podem ocorrer quando são utilizados predicados commit\_\*.

Resolução: O compilador de regras estava tratando incorretamente a barra invertida ( \ ) quando as regras eram analisadas. Isso fazia com que os predicados commit\_\* fossem analisados como parte da cadeia que continha a barra invertida.

#### APAR IY47297

Sintoma: Quando as listas de opções da tarefa são carregadas de um arquivo externo, elas não são exibidas no console de eventos.

Resolução: O console de eventos agora carrega corretamente as listas de opções mantidas nos arquivos externos.

#### APAR IY47431

Sintoma: O processo tec rule é finalizado com o código de saída 211 ao processar a regra flush if ack do NetView.

Resolução: Um predicado no arquivo netview.rls foi regravado por causa de uma cadeia incorreta.

## APAR IY47442

Sintoma: Os adaptadores de arquivo de log não fazem correspondência dos eventos da mesma forma que o sinalizador –d (depurar) é ativado.

Resolução: Um erro lógico que ocorria durante o processamento do arquivo formatado foi corrigido.

## APAR IY47508

Sintoma: A documentação contém uma localização incorreta para o arquivo de relatório do perfil da base de regra. Resolução: Consulte a seção Atualizações da Documentação para obter informações.

## APAR IY47552

Sintoma: Quando o rastreio de DRVSPEC é ativado para o adaptador de arquivo de log do SNMP, qualquer versão 1 (ou outra versão) incorreta de um trap SNMP pode causar uma violação de segmentação.

Resolução: O processamento do rastreio de depuração tentava imprimir traps SNMP mesmo se o trap SNMP não fosse processado com êxito. O rastreio será executado agora somente se o trap SNMP foi processado com êxito.

## APAR IY47689

Sintoma: Ao fazer upgrade para uma versão posterior do banco de dados do IBM Tivoli Enterprise Console, se você personalizou um banco de dados, os scripts de upgrade do banco de dados podem desfazer a personalização, a menos que os scripts de upgrade do banco de dados sejam alterados. Resolução: Consulte a seção Atualizações da Documentação para obter informações.

## APAR IY47778

Sintoma: A opção PreFilter do adaptador avançado de arquivo de log não está disponível para adaptadores do Windows ou UNIX.

Resolução: O ACF (Adapter Configuration Facility) não considerou as diferenças de nomes dos adaptadores avançados de arquivo de log. O ACF verifica agora os adaptadores atual e avançado de arquivo de log.

## APAR IY47948

Sintoma: Quando você executa o comando **wtdbspace -T** para limitar a exibição dos dados nos espaços de tabelas do IBM Tivoli Enterprise Console, os dados não são exibidos na ordem correta.

Resolução: O nome da variável foi sobrescrito, o que criou uma referência ao espaço de tabelas incorreto. Esse problema foi corrigido.

## APAR IY47953

Sintoma: Quando a opção WIDTHSTRMEANING=YES é definida, os arquivos formatados do adaptador de arquivo de log que contêm o formato %[length]s não fazem a correspondência correta dos eventos.

Resolução: Agora os adaptadores tratam corretamente dos arquivos formatados contendo %[length]s e os eventos são correspondidos conforme esperado.

A palavra-chave WIDTHSTRMEANING pode ser configurada no arquivo de configuração do adaptador. Ela é utilizada com a cadeia de formatações %[length]s. Definir WIDTHSTRMEANING=YES no arquivo de configuração do adaptador determina o comprimento do modificador (como ocorria no produto IBM Tivoli Enterprise Console Versão 3.6) ou especifica o comprimento da cadeia a ser correspondida. O padrão é WIDTHSTRMEANING=NO. Quando

WIDTHSTRMEANING=NO é o valor para essa palavra-chave, o comprimento do modificador é truncado. A cadeia completa é correspondida e a variável associada é truncada para o comprimento especificado.

## APAR IY47956

Sintoma: Depois de cancelar a atribuição de um operador do console de eventos, não é possível reatribuí-lo a um outro console de eventos. Mesmo depois que o console é iniciado novamente, o operador ainda não aparece na lista de Operadores Disponíveis.

Resolução: Depois que a atribuição de um operador é cancelada de um console de eventos, o nome é movido da lista Operadores Atuais para a lista Operadores Disponíveis.

## APAR IY47983

Sintoma: Durante a instalação do adaptador de arquivo de log do Linux, o processo syslogd é bloqueado quando tenta abrir um canal nomeado ao executar o script **\$(TECADHOME)/bin/update\_conf**.

Resolução: O uso incorreto de canais nos sistemas Linux fez com que o processo syslogd fosse bloqueado. O script de inicialização **init.tecad\_logfile** foi modificado para utilizar corretamente os canais nomeados.

Sintoma: Se você altera o campo Dir de Config: na página Geral quando edita o ACP (Perfil de Configuração do Adaptador) tec\_gateway, o processo tec\_gateway não consegue ler o arquivo tec\_gateway.conf. Resolução: Consulte a seção Atualizações da Documentação para obter informações adicionais.

## APAR IY48228

Sintoma: Os valores reais são formatados e exibidos em notação exponencial. Resolução: O novo parâmetro de configuração tec\_disable\_exponential\_format foi criado. Consulte a seção Atualizações da Documentação para obter informações sobre esse novo parâmetro.

## APAR IY48323

Sintoma: Os gabaritos de script do cliente DB2 utilizados pelo Database Installation Assistant possuem uma barra invertida (\) adicional na instrução ddl para a tabela TEC\_T\_ASSIGN\_OP, o que faz com que o Database Installation Assistant pare a execução.

Resolução: A barra invertida (\ ) extra foi removida dos gabaritos de script do cliente DB2.

## APAR IY48347

Sintoma: O fato das palavras reservadas ao BAROC não poderem ser utilizadas nos slots não está documentado na biblioteca de documentação do IBM Tivoli Enterprise Console.

Resolução: Consulte a seção Atualizações da Documentação para obter informações.

## APAR IY48508

Sintoma: Durante a compilação da base de regra, uma exceção Java é emitida quando um arquivo de dados é importado para um destino de base de regra (como rule\_sets\_EventServer) e um pacote de regras é, posteriormente, importado para o mesmo destino de base de regra e o pacote de base de regras é posicionado após a entrada do arquivo de dados no arquivo de destino de base de regra.

Resolução: Uma base de regra será agora compilada corretamente quando um pacote de regras for importado para a base de regra, depois que um arquivo de dados for importado para o destino de base de regra, e posicionado após a entrada do arquivo de dados no arquivo de destino.

## **Corrigido no 3.8.0-TEC-FP01**

A lista a seguir contém correções das correções anteriores que estão incluídas no 3.8.0-TEC-FP01.

#### APAR IY21196

Sintoma: Os adaptadores AIX não são iniciados automaticamente com os comandos de inicialização no arquivo rc.nfs. Nota de Teste: Verificou-se que uma entrada foi adicionada ao arquivo /etc/inittab. O arquivo /etc/rc.tecad\_logfile foi criado e os comandos apropriados foram incluídos no arquivo para iniciar o adaptador quando o sistema é iniciado novamente.

#### APAR IY28856

Sintoma: A execução do comando **wsetemsg** demora vários minutos para ser concluída quando há um número grande de eventos no banco de dados.

Nota de Teste: Verificou-se que o comando **wsetemsg** atualizou corretamente os eventos especificados quando há mais de 1000 eventos no banco de dados e retornou em 2 segundos.

#### APAR IY33041

Sintoma: Os procedimentos armazenados não são executados corretamente no produto DB2 quando o comando **wtdbclear** é emitido.

Nota de Teste: Verificou-se que o comando **wtdbclear** limpou com êxito o banco de dados utilizando os procedimentos armazenados, sem retornar quaisquer erros.

#### APAR IY33187

Sintoma: Os adaptadores de arquivo de log geram erros quando o comprimento de um evento é maior que 4096 caracteres.

Nota de Teste: O arquivo de configuração foi modificado para incluir o parâmetro EventMaxSize=x e, em seguida, os eventos foram enviados ao servidor de eventos. O valor de *x* foi substituído por 100, 4096 e 5000 e os testes foram repetidos. Para os eventos com 4096 caracteres ou menos, todos os dados de eventos foram recebidos no servidor de eventos. Para os eventos com mais de 4096 caracteres, os dados de eventos foram truncados.

## APAR IY33312

Sintoma: O processo wstopesvr é executado indefinidamente e não consegue parar outros processos tec\_\*.

Nota de Teste: A variável single\_port\_bdt foi definida para TRUE e o servidor de eventos e o console de eventos foram iniciados novamente. Verificou-se que o método listen to server estava ativo e, em seguida, parou com êxito o servidor de eventos executando o comando **wstopesvr**.

## APAR IY33602

Sintoma: O script **wtdbclear.pl** efetua um loop quando o número de eventos a serem excluídos é maior que, ou igual a, o tamanho do buffer ou os seguintes atributos são especificados:

-e -t 0 (without -s, -c, -r) OR -l -f -t 0

Nota de Teste: O comando **wtdbclear.pl** limpou com êxito os eventos, conforme especificado, sem retornar erros. O teste foi executado utilizando 1500 eventos.

#### APAR IY34129

Sintoma: Os eventos não são enviados ao servidor de eventos, com o processo tec\_gateway em execução no modo orientado por conexão, quando 3.7.1-TMF-0073 e 3.7.1-TMF-0075 são instalados.

Nota de Teste: Verificou-se que todos os eventos foram recebidos com êxito no servidor de eventos depois de aplicar as correções listadas e configurar o modo orientado por conexão.

## APAR IY34289

Sintoma: O processo tec\_rule é parado com uma violação de segmentação enquanto o servidor de eventos está sendo inicializado e, em seguida, gera um arquivo de núcleo, se estiver configurado para encaminhar eventos. Nota de Teste: Verificou-se que a regra de teste de encaminhamento de eventos compilou, carregou e executou corretamente sem gerar erros.

## APAR IY34596

Sintoma: O processo tecad nt.exe gera um erro Dr. Watson se o arquivo FMT possui uma instrução que não começa com os caracteres %s\*.

#### APAR IY34913

Sintoma: O script **init.tecad\_logfile** não processa a opção -S para sistemas Tier 2 DEC.

Nota de Teste: Verificou-se que o adaptador foi distribuído com êxito para um nó de extremidade em um sistema DEC Tier 2. O adaptador foi iniciado depois de atualizar o arquivo de configuração para monitorar um arquivo especificado pelo atributo LogSources. O evento foi recebido no servidor de eventos.

#### APAR IY34968

Sintoma: Os adaptadores que lêem a partir de um arquivo especificado com a opção LogSources não pode encaminhar eventos que contêm mais de 300 caracteres por linha.

Nota de Teste: Configurou-se um adaptador para monitorar um arquivo de log especificado, recebendo, pelo menos, 100 linhas de 300 caracteres por minuto ou mais. Verificou-se que todos os eventos foram recebidos corretamente no servidor de eventos.

#### APAR IY35033

Sintoma: A lista de hosts disponíveis na janela Execução de Tarefas exibe incorretamente nomes de host em vez de nomes de nó de extremidade.

Nota de Teste: Verificou-se que a janela Hosts Atuais exibiu corretamente os nós de extremidade após a seleção de um evento e a escolha da guia Hosts de Destino na janela Execução de Tarefas.

#### APAR IY35278

Sintoma: O adaptador de arquivo de log não é iniciado quando o arquivo FMT contém os caracteres s\* em uma instrução de correspondência.

#### APAR IY35647

Sintoma: O adaptador do Windows apresenta degradação de desempenho após aplicação do 3.7.1-TEC-FP02. Nota de Teste: Verificou-se que o adaptador enviou todas as mensagens de teste (300) em 6 minutos e 45 segundos. Isso é comparado a 11 minutos quando utiliza-se o release base 3.8.

#### APAR IY35763

Sintoma: O console distribuído com o 3.7.1-TEC-FP03 não é iniciado em razão de um erro da classe Java. Nota de Teste: Verificou-se que os grupos de eventos e outras preferências do console de eventos persistiram após o reinício do console de eventos.

Sintoma: O especificador de formatos *%LENGTHs* não é analisado corretamente após o upgrade da versão 3.6.x. Nota de Teste: Distribuiu-se um adaptador utilizando a opção WIDTHSTRMEANING=YES com a opção LogSources configurada para ler um arquivo de teste. O arquivo FMT foi modificado e um novo arquivo CDS foi gerado. Após iniciar o adaptador no modo de depuração, todas as variáveis foram mapeadas corretamente para cada atributo.

## APAR IY36319

Sintomas: Uma nova variável de ambiente TEC\_ADMIN contendo um nome de administrador é criada quando o script **TroubleTicket.sh** é emitido.

Nota de Teste: Modificou-se **\$BINDIR/TME/TEC/TroubleTicket.sh** para ecoar o valor da variável de ambiente TEC\_ADMIN. Depois de executar o script **TroubleTicket.sh**, o valor correto foi exibido.

## APAR IY36572

Sintoma: O processo tec\_gateway apresenta uma fuga de memória.

Nota de Teste: Verificou-se que o processo tec\_gateway não apresentou utilização sem ligação da memória.

#### APAR IY36686

Sintoma: A palavra-chave ServerLocation no arquivo tec\_gateway.conf é ignorada quando o servidor local de eventos é parado, se a palavra-chave tiver um espaço após o servidor de eventos especificado. Nota de Teste: Verificou-se que os eventos foram recebidos corretamente no servidor de eventos quando a palavra-

chave ServerLocation continha um espaço após o servidor de eventos.

## APAR IY37000

Sintoma: Os eventos são descartados quando o EIF (Event Integration Facility) recebe valores nulos de atributos. Nota de Teste: O arquivo SampleAdapters.java foi modificado para incluir vários atributos nulos e os eventos foram, entretanto, recebidos no servidor de eventos.

## APAR IY37027

Sintoma: As cadeias entre aspas duplas não são analisadas corretamente com o Java EIF. Nota de Teste: O arquivo SampleAdapters.java foi modificado para incluir aspas duplas. Verificou-se que o servidor de eventos recebeu os eventos corretamente.

#### APAR IY37051

Sintoma: Os adaptadores não enviam eventos para o servidor de eventos quando localizados em uma Tivoli Management Region (região Tivoli) separada não interconectada.

Nota de Teste: Depois de configurar duas regiões Tivoli interconectadas, um servidor de eventos foi instalado (somente em uma região Tivoli). Um arquivo tec\_gateway.conf foi configurado na segunda região Tivoli para enviar eventos para o servidor de eventos. Depois de configurar um adaptador do Windows NT na segunda região Tivoli (sem a palavra-chave ServerLocation definida), os eventos foram gerados. Todos os eventos foram recebidos no servidor de eventos.

#### APAR IY37190

Sintoma: O adaptador do Windows utiliza 100% do processador ao processar arquivos grandes de log (por exemplo, 100MB).

Nota de Teste: Depois de adicionar mais de um milhão de eventos ao arquivo de log do adaptador, que não correspondeu a nenhum formato no arquivo FMT, a utilização do processador deveria se aproximar, ocasionalmente, a 99%, no entanto, permaneceu próximo a 0% na maior parte do tempo.

### APAR IY37400

Sintoma: Os eventos são armazenados em cache no gateway ao enviar eventos de um nó de extremidade para o servidor de eventos utilizando o comando **wpostemsg**.

#### APAR IY37675

Sintoma: O processo tec dispatch pára de receber eventos quando o locale é definido para Dinamarquês. Nota de Teste: Verificou-se que os eventos foram corretamente processados pelo servidor de eventos quando o locale foi definido para Dinamarquês. Além disso, verificou-se que os eventos foram processados corretamente utilizando a regra de teste base carregada e se o servidor de eventos continuou a tratar os eventos recebidos.

#### APAR IY37768

Sintoma: O processo tec gateway pára de enviar eventos ao servidor de eventos depois de processar o conteúdo de um arquivo tec\_gateway.cache completo que tenha carregado dados do cache do nó de extremidade. Nota de Teste: Verificou-se que os eventos foram armazenados em cache apropriadamente no gateway ao parar o servidor de eventos. Após iniciar o servidor de eventos novamente, o cache esvaziou como esperado e o gateway continuou a tratar os eventos recebidos.

## APAR IY37863

Sintoma: O adaptador HP utiliza 100% do processador e não processa eventos depois de fazer upgrade do IBM Tivoli Enterprise Console versão 3.6.2 para 3.7.1-TEC-FP03.

Nota de Teste: Depois de distribuir o adaptador HP e atualizar os arquivos FMT e CONF de modo que correspondessem às etapas de teste, o adaptador recebeu um fluxo contínuo de eventos durante 16 horas. Verificou-se que o adaptador processou todos os eventos e não consumiu 100% da capacidade de processamento.

## APAR IY38116

Sintoma: Quando o registro de recepção é desativado, o servidor de eventos não consegue processar os eventos. Nota de Teste: Verificou-se que o servidor de eventos recebeu corretamente os eventos quando o registro de recepção foi desativado.

## APAR IY38723

Sintoma: A variável de ambiente DISPLAY não é definida corretamente para o script **TroubleTicket.sh**. Nota de Teste: Verificou-se que a variável de ambiente DISPLAY foi definida corretamente utilizando o comando **env** quando a janela xterm do UNIX foi exibida no sistema local.

## APAR IY39825

Sintoma: A listagem de Hosts Atuais na janela Execução de Tarefas deveria listar os nomes de nó de extremidade em vez dos nomes de host.

Nota de Teste: Após configurar um sistema de nó de extremidade de nó não-gerenciado, um adaptador foi distribuído. Depois que um evento foi enviado, ele foi selecionado no visualizador de eventos e a Execução de Tarefas foi escolhida. Sob a lista Hosts Atuais, o sistema de nós de extremidade foi exibido corretamente.

## APAR IY40557

Sintoma: Os atributos estendidos de eventos não estão disponíveis no script **TroubleTicket.sh** apesar de estarem listados na variável de ambiente SLOTS.

Nota de Teste: Verificou-se que as informações estendidas foram corretamente listadas após o redirecionamento da saída da variável de ambiente SLOTS para um arquivo.

## APAR IY40864

Sintoma: As alterações nas propriedades do console de eventos não aparecem quando o operador ativa o visualizador de eventos.

Nota de Teste: Verificou-se que todas as colunas incluídas, removidas ou reordenadas no visualizador de eventos persistiram após iniciar o console novamente.

Nota: Essa correção aplica-se somente ao criar um novo console de eventos e não para migrações do console de eventos.

## APAR IY40903

Sintoma: Executar o comando **wmigcon** gera uma exceção Java ao fazer upgrade do IBM Tivoli Enterprise Console Versão 3.6.2 para o IBM Tivoli Enterprise Console Versão 3.8.

Nota de Teste: Verificou-se que o comando **wmigcon** é executado corretamente sem gerar quaisquer exceções Java.

## APAR IY41207

Sintoma: O servidor de eventos não consegue obter uma porta para receber eventos. Nota de Teste: Verificou-se que o servidor de eventos obtém uma porta e recebe os eventos com êxito.

# **Instalação e Configuração**

## **Pré-requisitos**

IBM Tivoli Enterprise Console Versão 3.8.0 IBM Tivoli Management Framework Versão 3.7.1 ou 4.1

Para utilizar os recursos de integração do IBM Tivoli Enterprise Console NetView, você deve instalar: IBM Tivoli NetView Versão 7.1.2 ou 7.1.3

As tabelas a seguir descrevem os requisitos de correção para cada versão do produto IBM Tivoli Management Framework, bem como cenários específicos de instalação.

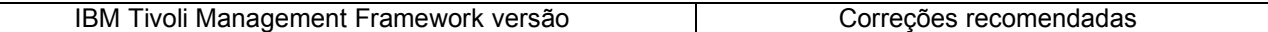

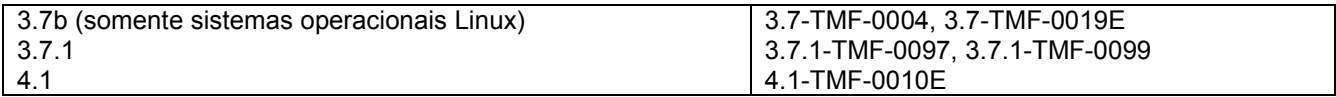

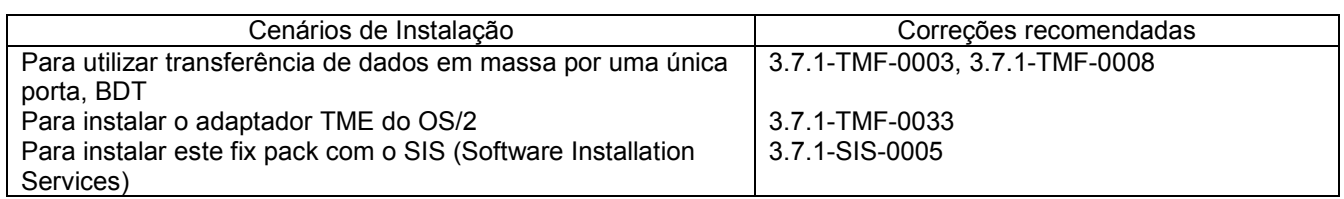

Nota: além do 4.1-TMF-0010E, todo o teste foi feito utilizando as correções 4.1-TMF-0013 e 4.1-TMF-0014.

# **Instruções de Instalação**

Nota: Leia a seção de Notas do Fix Pack antes de instalar o fix pack. **IMPORTANTE:**

1. É necessário que os requisitos mínimos, especificados no IBM Tivoli Enterprise Console: Notas sobre o Release, Versão 3.8, sejam atendidos antes da instalação deste fix pack.

2. Antes de aplicar este fix pack, pare o servidor de eventos. **AVISO:** O arquivo .tec\_config é substituído durante a instalação deste fix pack. Se você tiver personalizado esse arquivo, deverá criar uma cópia de backup do arquivo, antes de instalar esse fix pack, para utilizar as personalizações com o produto atualizado. Árvore de Diretórios de Nível Superior do 3.8.0-TEC-FP02:Diretórios padrão:<DIR\_DO\_380TECFP02>/TME<DIR\_DO\_380TECFP02>/NON\_TME <DIR\_DO\_380TECFP02>/DBASSISTANT

- 1. Extrair o fix pack:
- Em um sistema UNIX:

Extraia o conteúdo para um diretório temporário, utilizando os comandos a seguir. Para a finalidade deste exemplo, suponha que a variável *\$PATCH* aponte para este diretório temporário.cd \$PATCHtar -xvf 3.8.0-TEC-FP02.tar

Em um sistema Windows: Extraia o conteúdo para um diretório temporário, utilizando os comandos a seguir. Para a finalidade deste exemplo, suponha que a variável *%PATCH%* aponte para esse diretório e *X* seja a unidade na qual o %PATCH% está localizado. %SystemRoot%\system32\drivers\etc\Tivoli\setup\_env X: > cd %PATCH%> tar xvf 3.8.0-TEC-FP02.tar Nota: Se você extrair a imagem TAR em um sistema Windows, um arquivo executável do utilitário TAR estará no seguinte diretório de instalação do Tivoli: bin/w32-ix86/tools/tar.exe.

2. As instruções a seguir são incluídas para utilização do SIS (Software Installation Service). Ignore esta etapa e vá para a etapa 3, se não utilizar o SIS.

Nota: O SIS pode instalar os produtos Tivoli Software na maioria dos sistemas operacionais de hardware pelo Tivoli Software; no entanto, há alguns sistemas operacionais de hardware nos quais o SIS não pode ser executado. Verifique *o IBM Tivoli Enterprise Console: Guia de Instalação* para obter a lista de sistemas operacionais nos quais o SIS pode ser executado. Nota: Você deve ter as funções de autorização install\_product e super para instalar com êxito este fix pack.**IMPORTANTE:** A correção do SIS a seguir, disponível no site FTP do Tivoli Support, é necessária ao instalar a partir do SIS versão 3.7: 3.7-SIS-0005. Para obter essa correção, execute as seguintes etapas:

- a) No menu de opções do desktop Tivoli, clique em **Desktop** --> **Instalar** --> **Software Installation Service**.
- b) Na janela Obter Senha de Instalação, digite a senha de instalação.
- c) Na janela que contém o logotipo Tivoli, clique em **Instalar**.
- d) Na janela Planilha de Instalação, clique em **Selecionar Produto**.
- e) Na janela Selecionar Produto, clique em **Importar Produto**.
- f) Utilize o navegador de arquivos para localizar a mídia do 3.8.0-TEC-FP02 e dê um clique duplo no arquivo PATCHES.LST.
- g) Na janela Importar Produto, selecione **3.8.0-TEC-FP02** e, em seguida, clique em **Importar**.
- h) Na janela Progresso Global, clique em **OK** após a importação do arquivo.
- i) Na janela Selecionar Produto, selecione **3.8.0-TEC-FP02** e clique em **OK**.
- j) Na janela Planilha de Instalação, clique em **Selecionar Máquina**.
- k) Selecione as máquinas nas quais o 3.8.0-TEC-FP02 será instalado e clique em **OK**.
- l) Na janela Planilha de Instalação, clique nas células apropriadas. **NOTA:** Isso deve produzir um X nas células das máquinas nas quais o 3.8.0-TEC-FP02 será instalado.
- m) Clique em **Instalar**.
- n) Na janela Algoritmo de Instalação, selecione o algoritmo de instalação que você deseja utilizar e clique em **OK**. O SIS executa as instalações solicitadas a partir da janela Planilha de Instalação. Ignore a etapa 3 e continue com a etapa 4 para concluir a instalação.
- 3. Execute as etapas a seguir para instalar o fix pack utilizando o mecanismo clássico de instalação do Tivoli: NOTA: As funções de autorização install\_product e super são necessárias para instalar com êxito este fix pack.
	- a) Na barra de menus do Desktop Tivoli, clique em **Desktop** --> **Instalar** --> **Instalar Correção** para exibir a janela Instalar Correção.
	- b) Na janela Instalar Correção, clique em **Selecionar Mídia** para acessar a janela Navegador de Arquivos.
	- c) Na janela Navegador de Arquivos, digite o caminho para o diretório que contém o fix pack, \$PATCH, no campo **Nome do Caminho**.
	- d) Clique em **Definir Mídia e Fechar** para retornar à janela Instalar Correção.
	- e) Na janela Instalar Correção, clique no nome do fix pack para selecioná-lo.
	- f) Selecione os clientes nos quais deseja instalar o fix pack. Os fix packs geralmente precisam ser instalados no servidor Tivoli e em cada cliente Tivoli.
	- g) Clique em **Instalar**.
- 4. Depois que a instalação do fix pack for concluída, inicie novamente o servidor de eventos.

## **Instalando Adaptadores Avançados de Arquivo de Log**

No desktop Tivoli, você pode acessar o ACF (Adapter Configuration Facility) para configurar e implementar os adaptadores avançados de arquivo de log. Utilize os procedimentos padrão do ACF para selecionar os nós de extremidade desejados e selecionar os adaptadores de arquivo de log. Os adaptadores avançados de arquivo de log são nomeados:

tecad\_enh\_nt tecad\_enh\_win tecad\_enh\_logfile\_aix4-r1 tecad\_enh\_logfile\_hpux10 tecad\_enh\_logfile\_solaris2 tecad enh logfile linux-ix86 tecad\_enh\_logfile\_linux-s390

Nota: Não é possível utilizar um adaptador TME existente de arquivo de log e um adaptador TME avançado de arquivo de log na mesma máquina. Os adaptadores não-TME existentes e avançados de arquivo de log poderão existir na mesma máquina se os adaptadores não-TME avançados de arquivo de log tiverem IDs exclusivos de adaptador e não estiverem instalados no mesmo diretório que os adaptadores não-TME existentes de arquivo de log.

## **Modificando os Atributos de Identificador**

Quando um dos adaptadores avançados de arquivo de log é selecionado na janela Geral no ACF, o campo Identificador é exibido. Quando o campo Identificador é selecionado, o usuário pode especificar o Nome do Identificador.

## **Instalando um Adaptador TME com um Identificador**

A instalação do adaptador TME avançado é semelhante à instalação do adaptador TME padrão; no entanto, os adaptadores avançados podem ser instalados com um identificador associado ao adaptador específico. Se nenhum identificador for especificado, a instalação não será alterada. Quando um identificador é especificado, as seguintes alterações se aplicam:

• A estrutura de diretórios da instalação foi alterada para incorporar o identificador ao diretório etc. Os arquivos binários ainda estão localizados no diretório bin, no entanto, os arquivos de configuração e formatados estão agora localizados no diretório <*identificador*>/etc. No nó de extremidade, a estrutura de diretórios é:

%lcf\_datdir%/../../bin/%interp%/TME/TEC/adapters/ %lcf\_datdir%/../../bin/%interp%/TME/TEC/adapters/bin %lcf\_datdir%/../../bin/%interp%/TME/TEC/adapters/<identificador>/etc %lcf\_datdir%/../../bin/%interp%/TME/TEC/adapters/<identificador>/etc/C %lcf\_datdir%/../../bin/%interp%/TME/TEC/adapters/<identificador>/etc/<lang>

• Os comandos utilizados para iniciar e parar os adaptadores avançados foram alterados. Nos sistemas Windows NT e Windows 2000, o comando de início é:

net start *<adaptador>\_<nome\_do\_ID>* 

Por exemplo, net start *tecwinadapter\_myid*

em que *myid* é o valor do identificador.

O comando de parada é:

net stop *<adaptador>\_<nome\_do\_ID>* 

Nos sistemas operacionais UNIX e Linux, o comando de início é:

init.tecad\_logfile start *<nome\_do\_ID>* 

Por exemplo: init.tecad\_logfile start *myid*

em que *myid* é o valor do identificador.

O comando de parada é:

init.tecad\_logfile stop *<nome\_do\_ID>*

#### **Fazendo Upgrade e Removendo um Adaptador TME**

Para fazer upgrade de um adaptador existente para um adaptador avançado, execute as seguintes etapas: 1) Salve uma cópia do arquivo tecad\_logfile.conf e dos arquivos formatados, que estão localizados no diretório TECADHOME/etc, se você tiver feito alterações significativas nesses arquivos.

2) Distribua um perfil vazio para remover a versão original do adaptador de arquivo de log. Consulte o *IBM Tivoli Enterprise Console: Guia de Instalação* para obter informações sobre a utilização do ACF para desinstalar um adaptador.

3) No ACF, crie um novo ACP (Perfil de Configuração do Adaptador) para o adaptador avançado.

4) Modifique o novo ACP utilizando o ambiente no diretório etc salvo.

5) Distribua o perfil para o nó de extremidade.

6) Inicie novamente o adaptador.

Nota: Alterar um ID do adaptador altera a instância referida. Portanto, você não pode alterar o ID do adaptador. Para alterar o ID do adaptador para um adaptador existente, é necessário remover o adaptador existente e instalar um novo adaptador.

### **Instalando um Adaptador Avançado Não-TME de Arquivo de Log do Windows**

Durante o processo de instalação, o usuário pode especificar um identificador de adaptador. Quando um ID de adaptador é utilizado, o nome do ID de adaptador é necessário. Uma estrutura de diretórios semelhante ao ambiente Tivoli é criada.

## **Instalando um Adaptador Não-TME do UNIX**

A instalação dos adaptadores não-TME avançados é semelhante àquela dos adaptadores padrão, com exceção do ID de adaptador. Execute o seguinte comando **tecad\_logfile.cfg** para especificar um ID de adaptador:

tecad\_logfile.cfg *<nome\_do\_ID>* 

em que *nome\_do\_ID* é o valor do ID do adaptador.

Nota: Os comandos de início e parada devem ser alterados apropriadamente.

## **Configurando Adaptadores Avançados de Arquivo de Log**

As seções seguintes contêm informações que são necessárias para configurar os adaptadores avançados de arquivo de log.

#### **Recarregando a Configuração do Adaptador**

Para recarregar os arquivos formatados e de configuração do adaptador, execute o comando **wsighup** . Se você estiver executando a versão de serviço do adaptador, insira o seguinte comando:

#### wsighup *service\_adapter\_name*

em que *service\_adapter\_name* é o nome do serviço do adaptador.

Se você estiver executando a versão de linha de comandos do adaptador, insira o seguinte comando:

wsighup *service\_adapter\_name pid* 

em que *service\_adapter\_name* é o nome do serviço do adaptador e *pid* é o ID do processo do adaptador.

Execute esse comando para alterar a configuração do adaptador sem parar e iniciar novamente o adaptador. Por exemplo, você pode querer adicionar temporariamente (e remover posteriormente) filtros ou entradas ao arquivo formatado quando o sistema entrar no modo de manutenção. Depois de fazer as alterações necessárias nos arquivos de configuração e formatados, execute esse comando para atualizar dinamicamente a configuração do adaptador.

Nota: Quando o arquivo CONF de um adaptador distribuído é modificado localmente e o comando **wsighup** é executado, as alterações são perdidas quando um novo arquivo CONF é distribuído.

#### **Palavras-chave Novas ou Alteradas do Arquivo de Configuração**

PollConnection <*segundos*>

Especifica o período de tempo mínimo para efetuar controlar uma conexão no servidor. Esse poll de conexão força o adaptador a esvaziar os arquivos em cache mesmo se nenhum novo evento chegar no servidor. Se um valor não for especificado para essa palavra-chave, o adaptador avançado de arquivo de log funcionará da mesma forma que o adaptador original de arquivo de log.

#### ProcessPriorityClass

Especifica a prioridade do processo para o adaptador. Você poderá ajustar esse valor para aprimorar o desempenho do sistema se o adaptador processar volumes grandes de eventos e estiver utilizando recursos em excesso do processador.

Os valores possíveis são:

- **A** IdlePriority
- **B** BelowNormalPriority
- **C** NormalPriority
- **D** AboveNormalPriority
- **E** HighPriority
- **F** RealTimePriority

O valor padrão é C (NormalPriority).

Observações:

- 1. Recomenda-se utilizar o valor padrão para evitar a degradação do desempenho.
- 2. O atributo ProcessPriorityClass não está disponível para o adaptador SNMP.

Novas mensagens de rastreio também foram fornecidas, como a seguir:

valor inválido de classe de prioridade, utilizado valor padrão a classe de prioridade foi alterada com êxito impossível alterar a classe de prioridade

ProcessDisablePriorityBoost (Somente Sistemas Operacionais Windows)

Especifica se a elevação de prioridade deve ser desativada para o processo do adaptador. Você poderá utilizar essa opção para aprimorar o desempenho do sistema se o adaptador processar volumes grandes de eventos e estiver utilizando recursos em excesso do processador. Se essa opção for definida para TRUE, a elevação de prioridade será desativada. O valor padrão é FALSE.

#### **LogSources**

Especifica os arquivos de log ASCII para controlar mensagens. O caminho completo para cada arquivo deve ser especificado e os nomes de arquivos devem ser separados por vírgulas; nenhum outro espaço ou separadores podem ser utilizados. Não é necessário existir uma origem de arquivo de log quando o adaptador é iniciado; ela será controlada quando for criada.

Se um arquivo for truncado enquanto o adaptador estiver ativo, o adaptador definirá automaticamente seu ponteiro interno para o novo fim do arquivo e continuará processando todas as novas mensagens que forem gravadas após o truncamento do arquivo. Se durante o intervalo de polling o arquivo for sobrescrito, removido ou recriado com mais linhas que o poll anterior, apenas o número de linhas maior do que a contagem da linha anterior será lido. Por exemplo, o arquivo possui uma linha. Após passar o intervalo de poll, o arquivo é sobrescrito com duas linhas. Apenas a segunda linha é lida no próximo polling.

O arquivo padrão que o adaptador controla é o arquivo SYS:SYTEM\SYS\$LOG.ERR. Arquivos adicionais podem ser especificados com a palavra-chave LogSources.

Nota: Ao especificar a palavra-chave LogSources, assegure-se de que não existam referências aos arquivos no diretório raiz.

#### FILENAME

Especifica o nome completo do arquivo (incluindo o caminho) do arquivo de log que contém a mensagem. Utilize essa palavra-chave quando você desejar utilizar um único adaptador para monitorar vários arquivos de log. Essa palavrachave pode ser utilizada para ocupar um atributo do evento com o nome do arquivo para identificar a origem do evento. Se a mensagem for proveniente do log do sistema, o mapeamento será definido como EventLog para os adaptadores do Windows e SysLogD para os adaptadores de arquivo de log do UNIX.

## **ReadBufBlocks**

Para aprimorar o desempenho e a estabilidade, uma nova opção de configuração está disponível para todos os adaptadores do Windows que monitoram um ou mais arquivos especificados com a opção LogSources. O atributo ReadBufBlocks fornece um mecanismo para especificar o número de blocos de 4096 bytes a serem lidos pelo adaptador em cada intervalo de polling. O valor padrão é 10. Utilize o valor padrão quando forem especificados menos de dez blocos.

Por exemplo: ReadBufBlocks=10

Nota: Se ReadBufBlocks não for especificado no arquivo de configuração do adaptador, o adaptador lerá todos os arquivos até a conclusão, na ordem especificada.

## **Nova Especificação de Formato: %n**

Especifica uma avanço de linha em uma mensagem. Um avanço de linha refere-se a um retorno de carro ou a um avanço de linha defronte a uma próxima linha inteira. Essa especificação de formato aplica-se somente aos adaptadores avançados de arquivo de log. A especificação de formato de %n corresponde às mensagens que se estendem a várias linhas.

Por exemplo, esta entrada de formato: Este é um formato %s com mais linhas%nNão é

corresponde à seguinte mensagem: Este é um formato especial com mais linhas Não é

Nota: Os espaços são importantes quando aparecem para determinar uma correspondência. Se uma mensagem tiver linhas que terminam com um ou mais espaços, os espaços deverão ser substituídos pela especificação de avanço de linha na entrada do formato.

## **Defeitos e Limitações Conhecidos**

Defeito 104236

Problema: O adaptador OS/2 pode ser distribuído com êxito utilizando o ACF (Adapter Configuration Facility), mas não é iniciado automaticamente.

Solução alternativa: Inicie novamente a máquina OS/2 para iniciar o adaptador.

Defeito 123285

Problema: Ao fazer upgrade para o produto IBM Tivoli Enterprise Console Versão 3.8 em uma região Tivoli conectada a uma região Tivoli diferente que possui o produto IBM Tivoli Enterprise Console Versão 3.7 ou 3.7.1 instalado, se o tipo de recurso TaskLibrary for trocado e você tentar criar ou atribuir operadores a consoles na outra região Tivoli, a seguinte mensagem poderá ser exibida:

com.tivoli.framework.runtime.ExInvObjref,código secundário =28, status de conclusão =No.

Solução alternativa: Na região Tivoli em que não foi feito upgrade do IBM Tivoli Enterprise Console 3.7.1, troque recursos com a região Tivoli na qual foi feito upgrade do IBM Tivoli Enterprise Console, executando o seguinte comando: wupdate –r TaskLibrary *region*

em que *region* é a região Tivoli na qual foi feito upgrade do produto IBM Tivoli Enterprise Console.

## Defeito 133073

Problema: Em um sistema Windows 2000, se o Netscape for o navegador padrão, a seguinte mensagem de erro poderá ser exibida depois que você clicar no botão Informações no visualizador de eventos:

Impossível abrir "C:\/.tivoli/tec\_temp0.html. A seguinte localização é mostrada na janela do navegador: file:///C:/.tivoli/tec\_temp0.html O foco pode ser alterado do navegador para a janela ativa, mas a mensagem de erro deve ser fechada antes de retornar para o console de eventos, caso contrário, as janelas do console de eventos ficarão em branco.

Solução alternativa: Altere o navegador padrão para o navegador Internet Explorer ou faça upgrade do navegador Netscape para uma versão mais recente.

#### Defeito 134898

Problema: Quando um processo é ativado em um ambiente X Window a partir do console de eventos, mensagens de erro sobre conversão de fontes podem ser exibidas, conforme o exemplo a seguir: \*\*\*\*\*\*\*\*\*\*\*\*\*\*\*\*\*\*\*\*\*\*

Avertissement :Cannot convert string "-jdk-lucida-medium-r-normal--\*-120-75-75-p-\*-iso8859-15"to type FontStruct \*\*\*\*\*\*\*\*\*\*\*\*\*\*\*\*\*\*\*\*\*\*

Solução alternativa: Essa mensagem não indica um problema no sistema e pode ser ignorada. Nem todas as fontes estão disponíveis para todos os servidores X Window. Essa mensagem indica que ocorreu a incompatibilidade de uma fonte. Quando uma fonte que não está instalada em um determinado ambiente X Window é solicitada, o sistema X Window mapeia a fonte ausente para uma das fontes que existem no ambiente.

## Defeito 136696

Problema: Em sistemas UNIX, ao editar as preferências para o console de eventos, a seleção da opção Windows para o Personalizador de Aparência e Comportamento causa exceções Java.

Solução alternativa: Não selecione a opção Windows na execução em sistemas UNIX. Caso você selecione a opção Windows, as exceções não indicam um problema e podem ser ignoradas.

#### Defeito 137525

Problema: Ao iniciar o console de eventos pela primeira vez, a seguinte exceção Java pode ocorrer:

GlobalPreferencesBean::loadPreferences()caught:

java.io.InvalidClassException:

javax.swing.plaf.basic.BasicLookAndFeel;Local class not compatible: stream classdesc serialVersionUID=6620516158032857937 local class serialVersionUID=1855300154015691576

Essa exceção ocorre depois que o console de eventos do IBM Tivoli Enterprise Console 3.8 é instalado em uma máquina que tinha anteriormente o console de eventos do IBM Tivoli Enterprise Console 3.7.1 instalado. A exceção também pode ocorrer na primeira vez em que você instala o produto IBM Tivoli Enterprise Console 3.8.

Solução alternativa: Essa exceção pode ser ignorada. Ela não ocorre na segunda vez em que o console de eventos é iniciado

Defeito 138487

Problema: Em sistemas Windows, os caminhos padrão exibidos pelo Database Installation Assistant para dbspaces do Informix estão incorretos. A aceitação dos valores padrão incorretos causa o defeito da instalação do banco de dados de eventos.

Os caminhos incorretos são semelhantes ao seguinte caminho:

*drive\_letter* :/IFMXDATA/*server\_name* /data/*filename*

O seguinte é o caminho padrão:

*drive\_letter* :/IFMXDATA/*server\_name* /*filename* 

Solução alternativa: No Database Installation Assistant, assegure-se de que caminhos válidos sejam especificados para os nomes de arquivos dbspace.

#### Defeito 139074

Problema: Ao executar o comando **wtdbclear** com um banco de dados Informix, um erro RIM pode ser exibido. Em sistemas Windows, o processo do agente RIM pode parar de responder. Em sistemas UNIX, o agente RIM pode obter um erro iom receive 67.

Solução alternativa: Execute o comando **wtdbclear.pl** no lugar. Este comando não chama o procedimento armazenado.

Defeito 140429

Problema: A migração dos produtos IBM Tivoli Enterprise Console 3.6.2 ou IBM Tivoli Enterprise Console 3.7.1 para o produto IBM Tivoli Enterprise Console 3.8 não remove os espaços de tabelas existentes do IBM Tivoli Enterprise Console em razão de prováveis conflitos com tabelas e acionadores de aplicativos do cliente. Solução alternativa: Siga as instruções abaixo para cada tipo de banco de dados.

## Banco de Dados IBM DB2

Para remover um espaço de tabelas existente, conclua a seguinte tarefa:

- 1. Abra um prompt de linha de comandos do DB2.
- 2. No prompt, digite os seguintes comandos:
	- db2 connect to *tecdb* user *user\_id* using

db2 drop tablespace *tablespace\_name* 

 em que *tecdb* é o nome do banco de dados do IBM Tivoli Enterprise Console, *user\_id* e *password* são o ID e a senha de um usuário que possui privilégios de sistema suficientes para eliminar um espaço de tabelas e *tablespace\_name* é o nome do espaço de tabelas do IBM Tivoli Enterprise Console. O nome do espaço de tabelas possui o formato *useri*d\_data.

O produto DB2 remove automaticamente os arquivos de dados e diretórios que foram utilizados pelo espaço de tabelas.

Banco de Dados Informix:

Para eliminar um dispositivo que não é mais utilizado por um banco de dados, execute a seguinte tarefa:

- 1. Efetue login na máquina-cliente ou no servidor Informix como usuário RIM do IBM Tivoli Enterprise Console.
- 2. Emita o comando a seguir para listar os dbspaces existentes e suas alocações associadas de arquivo físico:
- onstat -d 3. Emita o seguinte comando para remover um dbspace:
- onspaces –d *dbspace\_name*–y

4. Depois que os nomes de dbspace tiverem sido removidos, exclua os arquivos físicos de cada dispositivo que foi removido. Consulte a etapa 2 para determinar qual arquivo físico foi alocado para cada dispositivo.

Banco de Dados MSSQL Server:

Nenhuma exclusão de dispositivo é necessária para o MS SQL Server. O servidor exclui quaisquer dispositivos e arquivos físicos quando um banco de dados é eliminado.

Banco de dados Oracle:

Para remover um espaço de tabelas existente, conclua a seguinte tarefa:

1. Inicie o SQL\*Plus, em seguida, efetue logon no banco de dados do IBM Tivoli Enterprise Console como um usuário com privilégio SYSDBA, como SYS ou SYSTEM. Por exemplo:

sqlplus "sys/*password* @*SID* as sysdba"

em que *password* é a senha para o usuário e *SID* é o SID para o banco de dados.

2. Determine quais arquivos de dados são utilizados pelo espaço de tabelas do produto IBM Tivoli Enterprise Console 3.7, emitindo os seguintes comandos:

SELECT file\_name

FROM dba\_data\_files

3. Insira o seguinte comando para eliminar o espaço de tabelas do IBM Tivoli Enterprise Console:

drop tablespace *tablespace\_name* 

em que tablespace\_name ='*tablespace\_name* '

*tablespace\_name* é o nome do espaço de tabelas do IBM Tivoli Enterprise Console. O nome do espaço de tabelas possui o formato *useri*d\_data.

4. Saia do SQL\*Plus.

5. Se o espaço de tabelas foi eliminado com êxito, exclua os arquivos que foram listados na etapa 2.

Nota: O espaço de tabelas deve ser eliminado com êxito antes da exclusão dos arquivos de dados.

Banco de Dados Sybase:

Para eliminar um dispositivo que não é mais utilizado por um banco de dados, execute as seguintes etapas:

1. Efetue login no isql como sa.

2. Execute o comando **sp\_helpdevice** para exibir os nomes de todos os dispositivos lógicos e os arquivos físicos nos quais eles residem. Anote os nomes dos arquivos lógicos e seus nomes de arquivos físicos. Essas informações não estão disponíveis depois que o servidor é parado e iniciado novamente na etapa 4.

3. Execute o comando **sp\_dropdevice,** seguido pelo nome do dispositivo lógico, para remover os dispositivos. Por exemplo:

sp\_dropdevice mydevice

Certifique-se de que esses dispositivos não estejam mais sendo utilizados por nenhum banco de dados antes de removêlos.

4. Pare e inicie novamente o servidor Sybase.

5. Exclua os arquivos físicos para cada dispositivo removido. Consulte a etapa 2 para determinar qual arquivo físico foi alocado para cada dispositivo.

Defeito 141869

Problema: Quando o console de eventos é utilizado com o componente NetView, a seleção de mais de 100 eventos do NetView (classes de eventos começando com TEC\_ITS\_) para confirmação ou fechamento simultâneo, enquanto continua as operações, pode causar um congelamento. Para todas as outras classes de eventos, um cronômetro será ativado para regular o processamento.

Solução alternativa: Não selecione mais de 100 eventos para confirmação ou fechamento simultâneo enquanto continua as operações. O contador localizado no canto superior direito do visualizador de eventos exibe o número total de eventos na Fila de Trabalho e o número de eventos selecionados.

## Defeito 142355

Problema: O formato do arquivo de log do Solaris foi alterado para o Solaris Operating Environment. Os arquivos formatados do adaptador da versão 7 não correspondem mais às entradas no log do sistema para a versão 8. Solução alternativa: Atualize o arquivo formatado conforme descrito no Apêndice B do *IBM Tivoli Enterprise Console: Guia de Adaptadores* ou defina o formato de mensagem de log para o modo de compatibilidade do Solaris 7. Para definir o modo de compatibilidade do arquivo de log, execute a seguinte tarefa:

1. Adicione a seguinte entrada ao arquivo /kernel/drv/log.conf :

msgid=0

2. Inicie novamente o daemon syslogd para que as alterações sejam efetivadas.

## Defeito 146129

Problema: Em alguns sistemas operacionais, exceções Java podem aparecer de modo intermitente na janela de segundo plano do shell de comandos. Elas não afetam a funcionalidade do console de eventos ou a ajuda on-line. Solução alternativa: As exceções podem ser ignoradas.

## Defeito 146505

Problema: Após a execução do comando **wmigcon** para migrar para o console de eventos da Versão 3.7 ou 3.8, você deve remover o console de eventos da Versão 3.6 utilizando o script **tec-client3.6-remove.sh.** Esse script remove os ícones, as informações sobre a instalação do ambiente de gerenciamento Tivoli Versão 3.6, as entradas de menu e os arquivos binários.

Solução alternativa: Execute a tarefa a seguir para remover o console de eventos da Versão 3.6 do servidor de região Tivoli e de todos os nós gerenciados:

1. Faça backup do banco de dados oserv.

2. Assegure-se de que o ambiente Tivoli seja originado corretamente para executar o script de shell

## **/etc/Tivoli/setup.**

3. Inicie um shell bash na região Tivoli.

4. Copie o script **tec-client3.6-remove.sh** do diretório \$BINDIR/TME/TEC para um diretório de trabalho, como o diretório /tmp.

5. No diretório de trabalho designado, execute o script **tec-client3.6-remove.sh** para desinstalar a versão 3.6 da sequinte forma:

./tec-client3.6-remove.sh –*rmfiles* 

em que:

*– rmfiles* 

remove os objetos locais do banco de dados oserv e tenta remover todos os arquivos associados ao banco de dados, independentemente se são arquivos compartilhados e

*– uso* 

imprime uma instrução de uso.

6. Execute o comando **wchkdb** para verificar e modificar os recursos do banco de dados no ambiente Tivoli. A execução do comando **wchkdb** assegura a sincronização do banco de dados. Para obter informações adicionais sobre o comando **wchkdb,** consulte o *Tivoli Management Framework: Manual de Referênci*a.

## Defeito 146600

Problema: O Database Installation Assistant gera mensagens de erro NullPointerException ao navegar com o botão Voltar durante algumas instalações. O assistente continua funcionando e todos os scripts de instalação são criados. Solução alternativa: Essas mensagens de erro não são o resultado de um problema e podem ser ignoradas.

## Defeito 146845

Problema: Depois de fazer upgrade do produto IBM Tivoli Enterprise Console em sistemas Red Hat Linux, há um alto uso do processador por causa do JRE (Java Runtime Environment).

Solução alternativa: Defina a variável de ambiente utilizando o comando **odadmin environ** da seguinte forma:

#### LD\_ASSUME\_KERNEL=2.2.5

#### Defeito 147392

Problema: Renomear o diretório NON\_TME em sistemas AIX após a instalação pode causar a seguinte mensagem de erro ao tentar ativar o console de eventos:

Unable to find xhpi,path used

/home/Non\_TME\_console/tec\_console/jre/bin/libxhpi.a Could not create the Java virtual machine.

Solução alternativa: Execute o comando **slibclean** como usuário root para limpar as informações da biblioteca de armazenamento em cache do AIX. Em seguida, execute o comando **tec\_console.**

## Defeito 147452

Problema: Para instalar o produto IBM Tivoli Enterprise Console em sistemas Red Hat Linux, o sistema Linux deve ter o comando **compress** instalado e disponível.

Solução alternativa: Verifique em sua documentação do Red Hat Linux o pacote ncompress para instalar e acessar o comando **compress** .

## Defeito 147591

Problema: Um operador que tem a atribuição cancelada de um console de eventos por um administrador não é mostrado subseqüentemente como disponível para atribuição a outro console na janela Propriedades do Console. Solução alternativa: Exclua o operador da pasta Operadores na exibição Configuração. O operador estará agora disponível para atribuição ao console na janela Propriedades do Console.

## Defeito 147727

Problema: A desinstalação de um componente do IBM Tivoli Enterprise Console falha ao utilizar o comando **wuninst** , quando o host no qual o componente foi desinstalado contém um nó gerenciado e um nó de extremidade com o mesmo nome.

Solução alternativa: Utilize as etapas a seguir para desinstalar um componente:

1. Renomeie o rótulo do nó de extremidade executando o seguinte comando:

wep *old\_endpoint\_label* set\_label *new\_endpoint\_label* 

2. Execute o comando **wuninst** para remover o componente. Consulte o defeito 147763 para um problema relacionado com o comando **wuninst** em sistemas Windows.

Consulte o *Tivoli Management Framework: Manual de Referência* para obter informações sobre o comando **wep** . Consulte o *IBM Tivoli Enterprise Console: Guia de Instalação* para obter informações adicionais sobre a utilização do comando **wuninst** com os componentes do IBM Tivoli Enterprise Console.

#### Defeito 147743

Problema: A tentativa de modificar as opções do arquivo de configuração armazenadas nos perfis de configuração do adaptador em nós de extremidade, executando o comando **wsetaeenv** , resulta em uma mensagem semelhante ao sequinte exemplo:

### FRWTE:0021

Qua 14 ago 17:14:18 2002 (21):operação `\_set\_acpEnvironment 'não implementada Solução alternativa: Adicione ou modifique as opções do arquivo de configuração utilizando o Adapter Configuration Facility e, em seguida, distribua os perfis para os nós de extremidade.

#### Defeito 147763

Problema: A desinstalação des componentes do IBM Tivoli Enterprise Console executando o comando **wuninst** não remove os diretórios e arquivos associados aos componentes. Os arquivos parecem ter sido removidos quando listados com o comando **wuninst** , mas eles não foram removidos.

Solução alternativa: Execute o script no nó gerenciado a partir do qual o componente deve ser desinstalado. Os scripts estão localizados no diretório \$BINDIR/TME/TEC, com uma convenção de nomenclatura *product\_tag***-remove.sh**, em que *product\_tag* corresponde à mesma marcação de produto que é fornecida para o comando **wuninst** para remover componentes. Depois de executar esses scripts, execute o comando **wchkdb –u** para atualizar o banco de dados de objetos. Consulte o *IBM Tivoli Enterprise Console: Guia de Instalação* para obter informações adicionais sobre como utilizar o comando **wuninst** com os componentes e marcações de produto do IBM Tivoli Enterprise Console. Consulte o *Tivoli Management Framework: Manual de Referência* para obter informações adicionais sobre os comandos **wuninst** e **wchkdb** .

#### Defeito 147905

Problema: Ao migrar do produto IBM Tivoli Enterprise Console 3.6.2 para o produto IBM Tivoli Enterprise Console 3.7.1 e, em seguida, para o produto IBM Tivoli Enterprise Console 3.8, a seguinte mensagem pode aparecer para os operadores quando eles tentam abrir a exibição Resumo no visualizador de eventos:

ECO2026E: Você não está atribuído a um Console TEC. Para que possa visualizar os eventos TEC, você deve ser atribuído a um Console TEC por um administrador TEC.

A exibição Configuração mostra o operador como atribuído ao console de eventos.

Solução alternativa: Na exibição Configuração, execute a seguinte tarefa:

- 1. Clique em **Atribuir Operadores** no menu pop-up do console de eventos.
- 2. Mova o operador da lista Operadores Atuais para a lista Operadores Disponíveis.
- 3. Mova o operador de volta para a lista Operadores Atuais.
- 4. Clique em **OK** para abrir o console de eventos e exibir os eventos.

## Defeito 147969

Problema: Em sistemas Windows NT e Windows 2000, a janela de login pode não ser exibida sobre as janelas existentes. Este problema ocorre quando você alterna janelas depois de executar o script **tec\_console** . Solução alternativa: Minimize ou mova quaisquer janelas selecionadas depois de executar o script **tec\_console** . Em sistemas Windows 2000, não utilize o botão Mostrar Desktop, que oculta todas as janelas ativas, incluindo a janela de login.

## Defeito 148159

Problema: A instalação do servidor de eventos falha sem as permissões corretas para o diretório /tmp. Solução alternativa: Para instalar o servidor de eventos, as permissões de arquivo para o diretório temporário no servidor da região Tivoli devem ter acesso de leitura e gravação por todos. Nos sistemas UNIX, o diretório /tmp deve ter as permissões do 777. Nos sistemas Windows, a conta Todos deve ter permissões de leitura e gravação para o diretório \$DBDIR\tmp. Além disso, nos sistemas Windows, todos os outros usuários e grupos devem ter controle total do diretório \$DBDIR\tmp.

## Defeito 148309

Problema: O script **wdbmaint.sh** não é executado com a opção stats ao fazer upgrade de um banco de dados de eventos Oracle a partir do IBM Tivoli Enterprise Console Versão 3.6.2 ou 3.7.1. Mesmo assim, o upgrade do banco de dados está correto.

Solução alternativa: Para atualizar as estatísticas do banco de dados, execute manualmente o script **wdbmaint.sh** com a opção stats depois que o upgrade do banco de dados tiver sido concluído com êxito.

#### Defeito 148566

Problema: Executar o Tivoli Management Framework, Versão 3.7.1, e utilizar o MS SQL Server 7 ou Windows 2000 Server para o banco de dados de eventos, pode causar os seguintes problemas:

- Quando recuperados do banco de dados, os dados de atributos do evento, definidos como um tipo de dados varchar no banco de dados, são truncados após 255 caracteres.
- Quando recuperados do banco de dados, se comandos do banco de dados como **wtdumprl**, **wtdumper** e **wtdumptr** são utilizados, os dados de atributos definidos como um tipo de dados varchar no banco de dados são truncados após 255 caracteres. O problema está relacionado ao componente RIM do Tivoli Management Framework e será corrigido em uma correção futura. Se você estiver executando o Tivoli Management Framework, Versão 3.7.1, e estiver planejando fazer upgrade para o produto IBM Tivoli Enterprise Console, Versão 3.8, poderá fazer upgrade sem problemas se uma das seguintes condições for aplicável:
	- o Se os eventos recebidos *não* contiverem dados de atributos definidos como um tipo de dados varchar com mais de 255 caracteres. O problema só ocorrerá quando os dados em uma coluna varchar excederem 255 caracteres.
	- o Se os eventos recebidos contiverem dados de atributos definidos como um tipo de dados varchar com mais de 255 caracteres no banco de dados, mas a taxa de chegada de eventos fizer com que não sejam colocados em um estado QUEUED ou WAITING. Se você tiver eventos em um estado WAITING ou iniciar novamente o servidor de eventos com eventos em um estado QUEUED ou WAITING, os dados de eventos serão truncados quando lidos no banco de dados e serão atribuídos a um estado PARSING FAILED. Esses eventos não são mais processados pelo servidor de eventos.

Solução alternativa: Se precisar de assistência, entre em contato com o IBM Customer Support, ou utilize um tipo de banco de dados diferente do MS SQL Server 7 ou Windows 2000 Server para o banco de dados do servidor.

#### Defeito 148622

Problema: Gerar scripts utilizando a opção Gerar Somente Scripts no Database Installation Assistant e, em seguida, sair do Database Installation Assistant e, posteriormente, selecionar a opção Executar Somente Scripts para executar os scripts, faz com que os scripts sejam executados incorretamente. Se você selecionar as opções Gerar Scripts e Executar Scripts no Database Installation Assistant, os scripts serão executados com êxito. Solução alternativa: Utilize as seguintes etapas para corrigir o problema:

1. Para sair do Database Installation Assistant, clique no controle de fechamento da janela localizado no canto superior direito da janela.

2. Para remover os dbspaces, execute o script **rm\_db\_inf.sh** como usuário do Informix. Esse script está no diretório em que os scripts gerados estão localizados.

3. Para executar os scripts gerados, insira o comando **wdbconfig.sh cr** (para um novo banco de dados do IBM Tivoli Enterprise Console Versão 3.8), o comando **wdbconfig.sh upg** (para um upgrade de um banco de dados do IBM Tivoli Enterprise Console Versão 3.7.1) ou o comando **wdbconfig.sh upg\_362** (para um upgrade de um banco de dados do IBM Tivoli Enterprise Console Versão 3.6.2). Esses scripts estão no diretório em que os scripts gerados estão localizados.

## Defeito 148654

Problema: Ao utilizar o Database Installation Assistant em sistemas UNIX, não é possível sobrescrever os campos de senha realçando o campo de texto e, em seguida, digitando uma nova senha.

Solução alternativa: Ao configurar o banco de dados com o Database Installation Assistant em sistemas UNIX, exclua a senha inteira utilizando as teclas Backspace ou Delete antes de digitar uma nova senha.

## Defeito 148740

Problema: A última linha no arquivo de configuração não será lida se não contiver um retorno de carro. Este é um problema com os arquivos de configuração do adaptador e do gateway, bem como com os comandos **wpostzmsg**, **postzmsg**, **wpostemsg** e **postemsg** .

Solução alternativa: Ao criar ou modificar um arquivo de configuração, assegure-se de que exista um retorno de carro após a última linha de opção de configuração no arquivo. Se o retorno de carro estiver ausente, a opção da última configuração no arquivo não será lida.

## Defeito 148947

Problema: Ao montar as imagens de instalação do CD do IBM Tivoli Enterprise Console, Versão 3.8, no HP-UX utilizando o comando **mount** ou SAM, todos os nomes de arquivo terminam com a cadeia de caracteres *;1*. O sistema HP-UX não suporta o formato Rock Ridge com o comando **mount**. Em alguns casos, o comando **pfs\_umount** poderá ser necessário para desmontar o diretório do CD-ROM.

Solução alternativa: Se você já tiver montado um CD de imagem de instalação do IBM Tivoli Enterprise Console, Versão 3.8, utilizando o comando **mount** ou o SAM, o CD-ROM deverá ser desmontado com o comando **unmount** antes de começar.

1. Assegure-se de que ambos os processos, pfs\_mountd e pfsd, estejam em execução. Se não estiverem, inicie ambos os processos utilizando os seguintes comandos: **pfs\_mountd&** e **pfsd&**.

## 2. Monte o CD-ROM com o seguinte comando:

/usr/sbin/pfs\_mount /dev/dsk/*CD\_device mounting\_point* 

3. Confirme se nenhum nome de arquivo termina com a cadeia de caracteres ";1".

4. Depois de concluir a instalação, utilize o comando **unmount** para desmontar o CD-ROM.

Se estiver utilizando HP-UX 11 ou HP-UX 11i, poderá fazer download das correções HP-UX para ativar o suporte ao formato Rock Ridge utilizando o comando **mount** padrão. Entre em contato com o suporte ao cliente da Hewlett Packard para obter informações adicionais.

### Defeito 148992

Problema: As cadeias de eventos gerados pelos sistemas Windows XP são diferentes daquelas geradas pelos sistemas Windows 2000 e Windows NT. Isso faz com que o adaptador de log de eventos do Windows nos nós de extremidade do Windows XP gerem apenas eventos da classe NT\_Base para todos os eventos do Windows XP que satisfaçam os critérios de filtragem do adaptador. Por exemplo, um evento de classe NT\_Performance\_Alert que seria gerado a partir de um nó de extremidade do Windows 2000 e Windows NT é gerado com um evento de classe NT\_Base em um nó de extremidade do Windows XP.

Solução alternativa: Para permitir que o adaptador de log de eventos do Windows corresponda os eventos do Windows XP com as classes de eventos do IBM Tivoli Enterprise Console, é necessário modificar o arquivo tecad\_win.fmt para corresponder aos eventos específicos que você deseja enviar ao servidor de eventos. Para obter informações adicionais sobre como gerar um novo arquivo CDS (Instrução de Definição da Classe) depois de modificar um arquivo formatado, consulte o *IBM Tivoli Enterprise Console: Guia de Adaptadores*.

#### Defeito 152648

Problema: O servidor Web do Tivoli Management Framework 4.1 deve ser iniciado manualmente para que o botão Informações do console de eventos funcione corretamente.

Solução alternativa: Para iniciar o servidor Web, execute o comando **wstarthttpd** .

Defeito 152899

Problema: O comando de carregamento da base de regra (**wrb –loadrb**) não copia arquivos para o diretório \$DBDIR/tec no SLES (SuSE Linux Enterprise Server).

Solução alternativa: Crie os seguintes links simbólicos:

#### **ln -s /bin/gzip /usr/bin/compress ln -s /bin/gunzip /usr/bin/uncompress**

Nota: O comando **wrb –loadrb** utiliza os utilitários compress e uncompress, que, por padrão, não são instalados com o SLES.

## Defeito 153189

Problema: Ao configurar o objeto RIM do Tivoli Management Framework, versão 4.1, em um sistema Linux, a senha padrão é deixada em branco.

Solução alternativa: Para resolver isso, utilize o comando **wsetrimpw**, deixando o atributo original de senha em branco: bash% wsetrimpw tec "" <nova senha>

## Defeito 153327

Problema: Se houver linhas em branco contendo espaços em branco em um arquivo de configuração utilizado pelo comando **wpostzmsg**, ocorrerá o seguinte erro:

erro de sintaxe no arquivo de configuração, linha <número\_da\_linha> ignorada

Solução alternativa: Se você utilizar linhas em branco sem tabulações ou espaços simples, esse erro não ocorrerá.

## Defeito 153486

Problema: Na configuração do console, valores duplicados de restrição são permitidos ao configurar um filtro.

## Defeito 153880

Problema: Os valores da cadeia de atributos na tarefa Send Event, que terminam com um caractere barra invertida ( \ ) ou 0x5c (DBCS), não são analisados corretamente. Esse caractere final é interpretado como um caractere de escape para as aspas de fechamento da cadeia. Esse é um problema universal que pode ocorrer utilizando qualquer conjunto de códigos e torna-se pior utilizando vários ambientes de conjunto de códigos.

Solução alternativa: Evite finalizar as mensagens na tarefa Send Event com o caractere barra invertida ( \ ) ou 0x5c (DBCS).

#### Defeito 154141

Problema: O visualizador de eventos exibe os *n* eventos mais recentes, em que *n* é o número de eventos a serem exibidos (configurado nas definições do console). Alterar o estado do evento para Fechado não limpa o evento do número de eventos a serem exibidos.

Solução alternativa: Os filtros do console devem ser configurados para forçar o visualizador de eventos a recuperar somente os eventos que não estão fechados.

#### Defeito 154562

Problema: O comando **wdbmaint** exibe a senha do usuário do banco de dados no texto corrido à medida que ela é inserida na linha de comandos, quando o utilitário de reorganização é executado.

Defeito 164131

Problema: O predicado re substitute substitui somente a primeira ocorrência de uma cadeia correspondente.

## Defeito 166159

Problema: O adaptador de log de eventos do Windows perde eventos quando o tamanho da origem de eventos é maior que 4039 bytes.

Defeito 166313

Problema: A tarefa Clear\_Closed\_Events não limpa os eventos fechados no produto DB2 versão 8.1.2.

## **Atualizações da Documentação**

## APAR IY22142

Depois de fazer upgrade para o Tivoli Management Framework 3.7.1, a hora que é exibida para os eventos recebidos em um console de eventos é uma hora posterior à hora real. Isso ocorre porque a variável de ambiente TZ (Fuso Horário) no processo oserv do Tivoli Management Framework não está sincronizada com a variável TZ no sistema operacional. O

tempo recebido no console de eventos é exibido em GMT (Hora de Greenwich), independente do fuso horário selecionado. Isso ocorre durante o horário de verão nos consoles de eventos em execução no Tivoli Management Framework 3.7.1.

Verifique sua definição de fuso horário utilizando o comando **wtimezone** . Se o horário exibido estiver incorreto, defina manualmente a variável de ambiente TZpara o processo oserv do Tivoli Management Framework. Para obter informações adicionais sobre o comando **wtimezone** , consulte o *Tivoli Management Framework: Manual de Referência*.

## APAR IY31847

A palavra-chave NewLogBasedOn especifica se um arquivo de log deve ser tratado como novo quando a data e a hora do arquivo são alteradas mas o tamanho permanece o mesmo. Quando um arquivo é tratado como novo, o adaptador reenvia cada evento contido no arquivo. Esta palavra-chave é opcional. Se NewLogBasedOn não for especificado, um arquivo de log existente será tratado como novo somente se seu tamanho for reduzido. Os valores possíveis são:

## **ctime | CTIME**

O arquivo será tratado como novo se a data e a hora de criação forem alteradas.

## **mtime | MTIME**

O arquivo será tratado como novo se a data e a hora de modificação forem alteradas.

## **cmtime | CMTIME**

O arquivo será tratado como novo se a data e a hora de criação ou modificação forem alteradas.

## APAR IY32703

Em sistemas que utilizam o NAT (Network Address Translator) para comunicação com o servidor de eventos, não é possível utilizar o console de eventos para exibir informações sobre eventos.

## Para executar um console de eventos em um ambiente NAT, execute as seguintes etapas:

1. Ative o NAT na região Tivoli, em cada nó gerenciado da região Tivoli, inserindo o seguinte comando:

odadmin set\_allow\_NAT TRUE

2. Recicle o servidor de eventos executando o seguinte comando:

odadmin reexec all

3. Certifique-se de que seu roteador suporta consulta DNS. Em um ambiente NAT, a pesquisa de nomes de host utilizando o DNS fornece as informações necessárias para a conexão entre o Servidor da UI e o console de eventos. Sem o suporte à pesquisa DNS de nomes de host, o console de eventos não é ativado. Para minimizar o número de portas abertas pelo console de eventos, utilize a única porta bdt fornecida pelo produto Tivoli Management Framework:

1. Em cada servidor de eventos, insira o seguinte comando:

odadmin single\_port\_bdt TRUE all

2. Em cada nó gerenciado, digite o seguinte comando:

odadmin single\_port\_bdt TRUE

3. Recicle o servidor de eventos executando o seguinte comando:

odadmin reexec all

## APAR IY40180

O rastreio padrão está agora disponível para o processo tec\_gateway e pode ser configurado utilizando o arquivo .tec\_gateway\_diag\_config. O arquivo está localizado no seguinte diretório:

\$BINDIR/../generic\_unix/TME/ACF\_REP/.tec\_gateway\_diag\_config

O formato do arquivo de configuração do gateway é semelhante aos arquivos .tec\_diag\_config e .ui\_server\_config.

O exemplo a seguir mostra as definições padrão para o arquivo .tec\_gateway\_diag\_config:

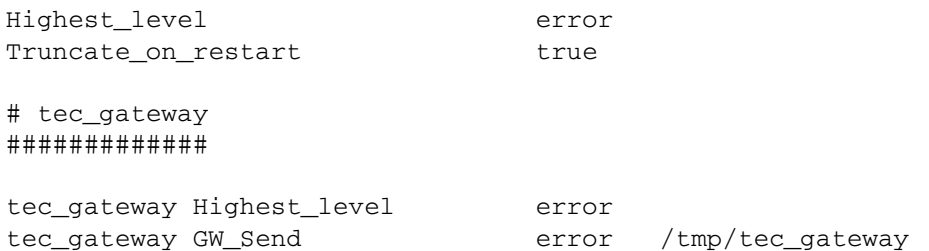

Os níveis de rastreio, do mais baixo para o mais alto, são:

error, warning, trace0, trace1, trace2.

O rastreio deverá ser desativado ou definido no nível de erro, a menos que o rastreio completo seja necessário para depurar um problema. As linhas Highest level e tec\_gateway Highest Level definem o nível mais alto possível de rastreio para as seções seguintes. O nível de rastreio mais verboso é trace2.

A variável Truncate on restart determina se os arquivos de rastreio são truncados para zero bytes quando o processo tec\_gateway é inicializado. Atualmente, Gw\_Send é o único módulo disponível para o rastreio do gateway.

Para definir o rastreio para o gateway, execute as seguintes etapas:

- 1. Instale ou altere o arquivo .tec\_gateway\_diag\_config para definir o rastreio e, em seguida, copie o arquivo para a seguinte localização: Sistemas UNIX: /etc/Tivoli/tec/.tec\_gateway\_config Sistemas Windows: %SYSTEMROOT%\system32\drivers\etc\Tivoli\.tec\_gateway\_config
- 2. Pare o gateway executando o comando **wstoptecgw** e inicie-o novamente. O arquivo de configuração do gateway pode ser lido pelo processo tec\_gateway depois que o gateway é iniciado novamente.

## APAR IY40095

Os caracteres de locale inseridos na janela pop-up de login do console, utilizando os mapeamentos de teclado NLS, não são aceitos.

O problema é corrigido utilizando somente caracteres alfanuméricos para criar a conta do usuário do sistema operacional.

## APAR IY41395

O IBM *Tivoli Enterprise Console: Guia de Adaptadores* declara incorretamente que uma conta de administrador, com privilégio Sênior ou superior, deve ser criada para iniciar um adaptador. Além disso, na seção sobre a configuração do adaptador do Windows, ela declara que você pode deixar em branco os campos Nome de Login do Usuário e Nome de Login do Grupo. Isso também está incorreto. Quando esses campos são deixados em branco, não é possível utilizar a função da região Tivoli ou a janela de Login.

#### APAR IY42463

A interface correta pode ser ligada com base na definição wlocalhost. A JCF (Java Client Framework) procura a definição wlocalhost na seguinte ordem:

1. O JCF procura a definição wlocalhost transmitida como uma propriedade do sistema por meio do script de ativação do console. Por exemplo, anexe o seguinte à PROPERTIES= <linha> no script de ativação **tec\_console**:

-DWLOCALHOST=test1.austin.ibm.com

 Exemplo do UNIX: PROPERTIES="<*linha*> -DWLOCALHOST=test1.austin.ibm.com"

Nota: Se houver outras propriedades do sistema já listadas, adicione a linha –DWLOCALHOST= e certifique-se de que a lista inteira de propriedades seja colocada entre aspas duplas. Sistemas Windows: Exemplo do Windows: PROPERTIES=-DINTERP=\${INTERP} -DDISPLAY=\${DISPLAY} -DWLOCALHOST=test1.austin.ibm.com

Em sistemas Windows, o script de ativação do console é o arquivo tec\_console.cmd.

Nota: Em sistemas Windows, a lista de propriedades não precisa ser colocada entre aspas duplas.

2. Procure o ETCWLOCALHOST transmitido como uma propriedade do sistema por meio do script de ativação do console. ETCWLOCALHOST fornece o nome e a localização do arquivo no qual o nome do host ou endereço IP da interface está armazenado.

 Exemplo do Unix: PROPERTIES="<linha> ETCWLOCALHOST=/etc/techost"  Exemplo do Windows: PROPERTIES=<linha> ETCWLOCALHOST=/etc/techost

 em que *techost* é um arquivo que contém o nome completo do host ou endereço IP da interface à qual será ligado.

- 3. Se nenhum dos mencionados anteriormente for transmitido, o JCF examinará o arquivo padrão /etc/wlocalhost, que deverá conter o nome completo do host ou endereço IP da interface à qual será ligado.
- 4. Por último, se os três itens anteriores da lista não se aplicarem, o JCF chamará o getLocalHost(), que utiliza a interface padrão.

Você deve utilizar as propriedades do sistema, conforme descrito acima, se desejar fazer ligação com a interface correta. Além disso, em sistemas Windows, o valor de wlocalhost é armazenado no registro e pode ser obtido do registro, executando o comando **wlocalhost** a partir da linha de comandos e, em seguida, transmitindo-o como o valor por meio de um dos métodos descritos anteriormente.

## APAR IY42977

O servidor IBM Tivoli Enterprise Console pára o processamento de eventos por um período de tempo quando ele está recebendo eventos e ocorre uma desconexão da rede. O processo tec reception pode ser bloqueado indefinidamente enquanto recebe eventos da rede, caso haja problemas de conexão. A lógica de recepção foi alterada para incorporar um tempo limite configurável para a recepção de eventos quando há problemas de rede. O novo parâmetro de configuração tec recy timeout foi adicionado ao arquivo .tec config. Esse parâmetro especifica o período de tempo, em segundos, antes do processo tec\_reception eliminar a conexão, permitindo que o agente reconecte e envie eventos. Um exemplo de uso é tec recv timeout=10.

## APAR IY43249

O arquivo LEIA-ME do 3.8.0-TEC-FP01 declara incorretamente que o atributo ProcessPriorityClass está disponível para todos os adaptadores do UNIX e Windows. No entanto, o atributo ProcessPriorityClass está disponível somente para os adaptadores do UNIX e Windows que utilizam a palavra-chave LogSources no arquivo de configuração.

## APAR IY43312

O processo tec\_gateway às vezes fica sem encadeamentos RPC (Remote Procedure Call). O parâmetro GWThreadCount tec\_gateway permite que o usuário especifique o número de encadeamentos RPC utilizados pelo gateway. O valor correto pode variar de 251 a 10000. Por exemplo, GWThreadCount=1500.

## APAR IY43428

O servidor Oracle deve ser configurado para utilizar a autenticação do sistema operacional. Um banco de dados Oracle pode ser configurado para ser autenticado pelo servidor Oracle ou pelo sistema operacional. Execute as etapas a seguir para configurar um banco de dados Oracle para permitir que o sistema operacional autentique os usuários:

1. Verifique o arquivo \$ORACLE\_HOME/network/admin/sqlnet.ora. O arquivo deverá conter a seguinte linha: SQLNET.AUTHENTICATION\_SERVICES= (NTS)

Ao conectar-se a um banco de dados remoto Oracle, os arquivos sqlnet.ora no cliente e no servidor Oracle devem ser configurados da mesma forma. Ao conectar-se a partir de um cliente, valores adicionais de configuração do banco de dados Oracle devem ser definidos para autenticação externa.

2. Ative o Oracle Enterprise Manager Console, no modo independente.

3. No banco de dados Oracle, crie um usuário para ser autenticado pelo sistema operacional. O Oracle Enterprise Console é utilizado para gerenciar uma instância do Oracle, que inclui a criação de usuários. O nome a seguir deve ser utilizado para o usuário.

```
Sistemas Unix: 
OPS$<ID do sistema operacional>
```
Por exemplo, se o ID do sistema operacional for *systemid*, o ID do Oracle deverá ser OPS\$*systemid*.

#### Sistemas Windows:

OPS\$<*nome da máquina ou do domínio>\<ID do sistema operacional*>

Por exemplo, para um administrador local, o ID do Oracle poderia ser: OPS\$KIZER04\ADMINISTRATOR

Você deve especificar que o usuário possui autenticação externa.

Nota: O prefixo no Oracle pode ser alterado a partir do OPS\$ padrão. O prefixo também pode ser deixado em branco. Utilize o parâmetro de configuração os authent prefix para alterar o prefixo.

4. Ao instalar o banco de dados do IBM Tivoli Enterprise Console, o usuário deve operar como o SYSDBA. O usuário também deve estar no grupo de usuários a seguir, em que *group* representa o nome do grupo de usuários:

Sistemas Unix: dba *group*

Sistemas Windows: ORA\_DBA *group*

Depois de concluir as etapas acima, você pode efetuar login no banco de dados Oracle sem especificar o ID do usuário e a senha. Os sistemas Oracle utilizam o usuário atual que efetuou login no sistema operacional. Para conectar-se ao banco de dados Oracle, digite:

sqlplus "/@SID as sysdba"

em que SID é o ID do banco de dados Oracle, como TEC.

Quando estiver no SQL\*Plus, você poderá utilizar o comando show user para mostrar o usuário atual que efetuou login no banco de dados Oracle.

Se efetuar logon como o SYSDBA, a execução do comando show user retornará: SYS.

Você também pode efetuar logon como o usuário, digitando: sqlplus "/@SID"

O comando show user exibe o usuário OPS\$ no Oracle.

#### APAR IY45458

Após a reinicialização do sistema, o daemon lcfd é iniciado com uma definição incorreta de variável de ambiente e os dados de eventos não são legíveis. O problema é corrigido alterando os scripts **lcfd.sh** e **init.tecad\_logfile.sh** de modo que incluam a seguinte linha no início de cada arquivo:

unset LC\_MESSAGES

#### APAR IY47508

A documentação continha informações incorretas sobre a localização do arquivo de relatório do perfil da base de regra. O arquivo de relatório de perfil da base de regra está localizado no diretório /tmp, não no diretório \$DBDIR/tec.

#### APAR IY47689

Ao fazer upgrade do banco de dados do IBM Tivoli Enterprise Console para uma versão posterior, caso você tenha personalizado um banco de dados, os scripts de upgrade do banco de dados poderão desfazer a personalização, a menos que eles sejam alterados. Por exemplo, se você tiver personalizado seus espaços de tabelas originais para serem gerenciados pelo sistema em vez de pelo banco de dados, ao executar os scripts de upgrade do banco de dados, os espaços de tabelas serão criados como gerenciados pelo banco de dados em vez de gerenciados pelo sistema. Você deve editar os scripts de criação do banco de dados antes do upgrade do banco de dados, ou antes da criação inicial do banco de dados, declarando que as tabelas sejam gerenciadas pelo sistema em vez de gerenciadas pelo banco de dados. O padrão é gerenciado pelo banco de dados.

#### APAR IY48071

Se você editar o campo Dir de Config: na guia Geral quando editar o ACP (Perfil de Configuração do Adaptador) tec\_gateway, o processo tec\_gateway não poderá ler o arquivo tec\_gateway.conf. O processo tec\_gateway lê o arquivo tec\_gateway.conf somente a partir do diretório \$TECADHOME/tec. Se esse nome de diretório for alterado, o processo tec\_gateway não poderá ler o arquivo de configuração. No *IBM Tivoli Enterprise Console: Guia de Adaptadores*, o

diretório \$TECADHOME/tec é descrito como o diretório padrão, mas é, na realidade, o único diretório para o arquivo de configuração do adaptador. Ao editar o ACP tec\_gateway, não edite a entrada Dir de Config: na guia Geral.

## APAR IY48228

O novo parâmetro de configuração tec\_disable\_exponential\_format foi adicionado ao arquivo .tec\_config. Esse parâmetro permite que números reais sejam formatados no formato exponencial ou de ponto flutuante. Por exemplo, tec\_disable\_exponential\_format=yes.

## APAR IY48347

As palavras reservadas ao BAROC não podem ser utilizadas em slots. Essas informações deverão estar documentadas na biblioteca de documentação do IBM Tivoli Enterprise Console.

Quando um novo evento for analisado pelo mecanismo de regras, se o mecanismo de regras localizar uma palavra reservada pelo BAROC sendo utilizada sozinha em um slot, o mecanismo de regras falhará com um erro PARSING\_FAILED. Na sintaxe BAROC, as seguintes palavras reservadas não podem ser atribuídas a nenhum valor de slot do tipo STRING: DEBUG, DEFINES, END, ENUMERATION, INT32, INTEGER, ISA, I\_NAME, LIST\_OF, POINTER, REAL, REFERS\_TO, SELF, SINGLE, STRING, default, dup\_detect, parse, print\_ref, reverse e self\_classname.

## Defeito 154243

O comando **tecad\_logfile.cfg** permite que adaptadores duplicados, com o mesmo nome, sejam iniciados, criando vários processos do adaptador com o mesmo ID de adaptador. Para evitar isso, verifique a identificação de cada adaptador que esteja em execução em um sistema específico quando executar o comando **tecad\_logfile.cfg**.

## Defeito 156698

Quando você fizer upgrade de um adaptador padrão para um adaptador avançado, execute a seguinte tarefa:

- 1. Salve o diretório etc original a partir da instalação padrão do adaptador, incluindo todos os arquivos de configuração, rastreio, erro e formato.
- 2. Distribua um perfil vazio para remover o adaptador instalado anteriormente.
- 3. Distribua o novo adaptador avançado.
- 4. Modifique o novo adaptador avançado utilizando os arquivos de configuração, rastreio, erro e formato no diretório etc original e distribua o perfil.
- 5. Para adaptadores não-TME, mescle o conteúdo do diretório etc salvo com o novo diretório etc.

## Defeito 157335

O utilitário de desinstalação do adaptador não-TME do Windows não remove o diretório de instalação quando executado a partir do mesmo diretório. Selecione a opção Desinstalar no menu Iniciar ou por meio da ferramenta Adicionar/Remover Programas no Painel de Controle.

## Defeito 160862

Alguns eventos podem ser perdidos quando você recarrega o adaptador utilizando os comandos **kill -HUP** ou **wsighup** durante uma grande movimentação de eventos. Recarregue o adaptador quando houver pouco tráfego de eventos.

## **Alterando as Definições para a Codificação UTF8 em Sistemas Oracle**

O produto IBM Tivoli Enterprise Console utiliza a codificação UTF8 para os dados trocados com um servidor Oracle. O ambiente do servidor Tivoli deve ser alterado para incorporar as definições corretas para codificação UTF8.

Um usuário com permissões para alterar as definições do ambiente Tivoli devem executar as seguintes etapas:

- 1. Supra o ambiente Tivoli:
	- A. Sistema UNIX:
		- Na linha de comandos, execute o script **/etc/Tivoli/setup\_env.sh**
		- B. Sistema Windows:

A partir da linha de comandos, execute o seguinte script:

%SystemRoot%\WINNT\system32\drivers\etc\Tivoli\setup\_env.cmd

- 2. Execute o comando odadmin environ get > *tempfile* para salvar as definições do ambiente Tivoli no *tempfile*.
- 3. Edite o *tempfile* para incorporar o seguinte parâmetro: NLS LANG=*language*\_*territory.*AL32UTF8 em que *language* e *territory* variam dependendo do cliente Oracle.
- 4. Execute o comando odadmin environ set < *tempfile* para importar as novas definições do Tivoli.

5. Inicie novamente o servidor executando o comando odadmin reexec all. Nota: Em sistemas UNIX, a falta da definição LANG no *tempfile* pode causar falha no comando **odadmin environ set**. Consulte o *Tivoli Management Framework Enterprise: Guia de Instalação* para obter informações sobre os valores dessa definição.

Consulte o *Oracle8i National Language Support Guide* ou o *Oracle9i Database Globalization Support Guide* (disponíveis no suporte técnico do Oracle) para escolher as definições apropriadas para os parâmetros language e territory. Por exemplo, a definição correta de inglês dos Estados Unidos é AMERICAN AMERICA. AL32UTF8 e a definição correta de japonês é JAPANESE\_JAPAN.AL32UTF8.

## **Atualização do IBM Tivoli Enterprise Console: Manual de Referência (Versão 3.8)**

O comando **wrb** importa corretamente as regras de todos os conjuntos suportados de códigos não-UTF8.

```
–imprblcass class_file [–encoding encoding][–before class_file | –after class_file] [–force] rule_base
```
Importa um arquivo de especificações da classe de eventos (um arquivo BAROC ) para um base de regra, anexando-o ao final das especificações de classe, a menos que especificado de outra forma com argumentos. Uma mensagem de erro será exibida se o arquivo do conjunto de classes contiver erros de sintaxe, referências a classes de eventos ou enumerações inexistentes ou se forem definidas classes de eventos ou enumerações duplicadas. Se as classes de um arquivo de classes derivarem das classes de um outro arquivo, importe o arquivo de classes do qual as classes são derivadas para a base de regra, antes de importar o arquivo de classes que as contém. Por exemplo, se o arquivo de classes B.baroc contiver classes derivadas do arquivo de classes A.baroc, você deverá importar primeiro o arquivo de classes A.baroc .

#### *class\_file*

Especifica o nome do arquivo de classes a ser importado. Esse deve ser um caminho para um arquivo BAROC .

#### *rule\_base*

Especifica o nome da base de regra que recebe o conjunto importado de classes.

#### **–after** *class\_file*

Especifica o arquivo de classes que deve existir após o arquivo de classes importado.

#### **–before** *class\_file*

Especifica o arquivo de classes que deve existir antes do arquivo de classes importado.

#### **–encoding** *encoding*

Especifica a codificação de caracteres para um arquivo de classe. Quando essa opção é especificada, o arquivo de classes é aberto na codificação de caracteres especificada. A codificação de caracteres padrão é UTF-8.

#### **–force**

Importa um arquivo de classes mesmo que isso possa causar inconsistência de base de regra.

## **–imprbrule** *rule\_file* **[–encoding** *encoding***][–force]** *rule\_base*

Importa um arquivo de conjuntos de regras para a base de regra. A ordem em que as regras são importadas para a base de regra não é importante, porque os conjuntos de regras que são importados para a base de regra devem ser importados para um destino de base de regra antes de serem executados. A ordem em que os conjuntos de regras são importados para um destino de base de regra especifica a ordem em que um determinado mecanismo de regra executará as regras. Uma mensagem de erro será exibida se a regra que estiver sendo importada se referir a uma classe de eventos não existe. Você pode ignorar essa verificação de consistência utilizando o argumento –force .

*rule\_base* 

Especifica o nome da base de regra que receberá o arquivo do conjunto de regras importado.

*rule\_file* 

Especifica o nome do arquivo do conjunto de regras a ser importado para a base de regra. Esse deve ser um caminho para um arquivo RLS .

**–encoding** *encoding* 

Especifica a codificação de caracteres para um arquivo do conjunto de regras. Quando essa opção é especificada, o arquivo do conjunto de regras é aberto na codificação de caracteres especificada. A codificação de caracteres padrão é UTF-8.

**–force** 

Adiciona o conjunto de regras à base de regra mesmo se uma regra se referir a uma classe de eventos que não existe.

## **Arquivos Adicionados ou Substituídos com este Fix Pack**

Os seguintes arquivos foram adicionados ao produto IBM Tivoli Enterprise Console Versão 3.8 com este fix pack:

TME/TEC/jcf.jar TME/TEC/jrim.jar TME/TEC/interpreter/lib/system.wic TME/TEC/bin/BIMpcomp TME/TEC/TECpcomp TME/TEC/interpreter/bin/BIMprolog TME/TEC/interpreter/lib/unix/UnixTime.wic TME/TEC/bin/BIMpcomp TME/TEC/TECpcomp TME/TEC/interpreter/lib/unix/UnixTime.wic bin/wrb bin/wtdbclear bin/wtdumper bin/wtdumprl bin/wtdumptr bin/wtdbspace bin/wsetemsg bin/wlsemsg bin/wsendresp bin/wrimsql TME/TEC/wrbupgrade TME/TEC/nvsync.sh TME/TEC/tec\_config TME/TEC/tec\_dispatch TME/TEC/tec\_reception TME/TEC/tec\_server TME/TEC/tec\_rule TME/TEC/tec\_rule\_data TME/TEC/tec\_rule\_non\_tme.tar TME/TEC/tec\_task TME/TEC/tec\_tasks.tll TME/TEC/tec\_compile\_rules TME/TEC/tec\_compile\_rules\_data TME/TEC/tec\_compile\_rules\_gui.sh TME/TEC/.tec\_config TME/TEC/default\_rb/.rbtargets/EventServer/TEC\_TEMPLATES\ /aix4-r1/event\_specifiers.wic(aix4-r1) TME/TEC/default\_rb/.rbtargets/EventServer/TEC\_TEMPLATES\ /hpux10/event\_specifiers.wic(hpux10) TME/TEC/default\_rb/.rbtargets/EventServer/TEC\_TEMPLATES\ /hpux9/event\_specifiers.wic(hpux9) TME/TEC/default\_rb/.rbtargets/EventServer/TEC\_TEMPLATES\ /solaris2/event\_specifiers.wic(solaris2)

TME/TEC/default\_rb/.rbtargets/EventServer/TEC\_TEMPLATES\ /w32-ix86/event\_specifiers.wic(w32-ix86) TME/TEC/default\_rb/.rbtargets/EventServer/TEC\_TEMPLATES\ /linux-x86/event\_specifiers.wic(linux-ix86) TME/TEC/default\_rb/.rbtargets/EventServer/TEC\_TEMPLATES\ /linux-s390/event\_specifiers.wic(linux-s390) TME/TEC/default\_rb/.rbtargets/EventServer/TEC\_CLASSES/tecad\_nt.baroc TME/TEC/default\_rb/TEC\_TEMPLATES/hpux10/event\_specifiers.wic(hpux10) TME/TEC/default\_rb/TEC\_TEMPLATES/aix4-r1/event\_specifiers.wic(aix4-r1) TME/TEC/default\_rb/TEC\_TEMPLATES/solaris2/event\_specifiers.wic(solaris2) TME/TEC/default\_rb/TEC\_TEMPLATES/w32-ix86/event\_specifiers.wic(w32-ix86) TME/TEC/default\_rb/TEC\_TEMPLATES/linux-ix86/event\_specifiers.wic(linux-ix86) TME/TEC/default\_rb/TEC\_TEMPLATES/linux-s390/event\_specifiers.wic(linux-s390) TME/TEC/default\_rb/TEC\_CLASSES/root.baroc TME/TEC/default\_rb/TEC\_CLASSES/netview.baroc TME/TEC/default\_rb/TEC\_CLASSES/tecad\_nt.baroc TME/TEC/default\_rb/TEC\_RULES/netview.rls TME/RULE\_BUILDER/builder TME/RULE\_BUILDER/builder\_data TME/TEC/builder\_data(w32-ix86) TME/FORMAT\_EDITOR/fmt\_edit TME/TEC/contrib/ParseEvents.pl TME/TEC/tec\_server\_gui TME/TEC/tec\_db\_calls TME/TEC/sql/wdbmaint.sh TME/TEC/upg\_baroc.pl TME/TEC/upg\_templates.pl TME/TEC/tec\_rb.jar TME/TEC/console.jar TME/TEC/nways.jar TME/TEC/nvsync.jar TME/TEC/event.jar TME/TEC/gbin\_upg\_after.sh TME/TEC/svrfp01\_after.sh TME/TEC/tec\_ui\_server TME/TEC/TroubleTicket.sh TME/ACP/acp\_gateway.exe TME/ACP/tec-acf-remove.sh TME/TEC/tec\_gateway.exe TME/ACP/acp TME/ACP/acpep TME/ACP/acp\_gateway TME/ACP/tec-acf-remove.sh TME/TEC/tec\_gateway bin/waddac bin/wdelac bin/wsetac bin/wlsac bin/wsetaddflt bin/wlsaddflt bin/wsetaeenv bin/wlsaeenv bin/wsetadval bin/wlsadval bin/wsetadenv bin/wlsadenv bin/wsetadgui bin/waddacpattr bin/wlsadgui bin/wtouchac bin/postemsg bin/postzmsg

bin/wpostemsg bin/wpostzmsg TME/TEC/evd.jar TME/TEC/zce.jar TME/ACF\_REP/.tec\_gateway\_diag\_config TME/ACF\_REP/tecad\_nt\_C.fmt TME/ACF\_REP/tecad\_nt\_de.fmt TME/ACF\_REP/tecad\_nt\_es.fmt TME/ACF\_REP/tecad\_nt\_fr.fmt TME/ACF\_REP/tecad\_nt\_it.fmt TME/ACF\_REP/tecad\_nt\_ja.fmt TME/ACF\_REP/tecad\_nt\_ko.fmt TME/ACF\_REP/tecad\_nt\_pt\_Br.fmt TME/ACF\_REP/tecad\_nt\_zh\_CN.fmt TME/ACF\_REP/tecad\_nt\_zh\_TW.fmt TME/ACF\_REP/tecad\_win\_C.fmt TME/ACF\_REP/tecad\_win\_de.fmt TME/ACF\_REP/tecad\_win\_es.fmt TME/ACF\_REP/tecad\_win\_fr.fmt TME/ACF\_REP/tecad\_win\_it.fmt TME/ACF\_REP/tecad\_win\_ja.fmt TME/ACF\_REP/tecad\_win\_ko.fmt TME/ACF\_REP/tecad\_win\_pt\_Br.fmt TME/ACF\_REP/tecad\_win\_zh\_CN.fmt TME/ACF\_REP/tecad\_win\_zh\_TW.fmt bin/aix4-r1/bin/postemsg bin/hpux10/bin/postemsg bin/solaris2/bin/postemsg bin/w32-ix86/bin/postemsg.exe bin/os2-ix86/bin/postemsg.exe bin/linux-ix86/bin/postemsg bin/linux-s390/bin/postemsg bin/aix4-r1/bin/postzmsg bin/hpux10/bin/postzmsg bin/solaris2/bin/postzmsg bin/w32-ix86/bin/postzmsg.exe bin/linux-ix86/bin/postzmsg bin/linux-s390/bin/postzmsg bin/aix4-r1/TME/TEC/adapters/bin/init.tecad\_logfile bin/aix4-r1/TME/TEC/adapters/bin/tecad\_logfile.cfg bin/aix4-r1/TME/TEC/adapters/bin/update\_conf bin/aix4-r1/TME/TEC/adapters/bin/tecad-remove-logfile.sh bin/hpux10/TME/TEC/adapters/bin/init.tecad\_logfile bin/hpux10/TME/TEC/adapters/bin/tecad\_logfile.cfg bin/hpux10/TME/TEC/adapters/bin/update\_conf bin/hpux10/TME/TEC/adapters/bin/tecad-remove-logfile.sh bin/solaris2/TME/TEC/adapters/bin/init.tecad\_logfile bin/solaris2/TME/TEC/adapters/bin/tecad\_logfile.cfg bin/solaris2/TME/TEC/adapters/bin/update\_conf bin/solaris2/TME/TEC/adapters/bin/tecad-remove-logfile.sh bin/linux-ix86/TME/TEC/adapters/bin/init.tecad\_logfile bin/linux-ix86/TME/TEC/adapters/bin/tecad\_logfile.cfg bin/linux-ix86/TME/TEC/adapters/bin/update\_conf bin/linux-ix86/TME/TEC/adapters/bin/tecad-remove-logfile.sh bin/linux-s390/TME/TEC/adapters/bin/init.tecad\_logfile bin/linux-s390/TME/TEC/adapters/bin/tecad\_logfile.cfg bin/linux-s390/TME/TEC/adapters/bin/update\_conf bin/linux-s390/TME/TEC/adapters/bin/tecad-remove-logfile.sh bin/os2-ix86/TME/TEC/adapters/bin/tecadini.sh bin/aix4-r1/TME/TEC/adapters/bin/init.tecad\_snmp bin/aix4-r1/TME/TEC/adapters/bin/tecad\_snmp.cfg bin/hpux10/TME/TEC/adapters/bin/init.tecad\_snmp

bin/hpux10/TME/TEC/adapters/bin/tecad\_snmp.cfg bin/solaris2/TME/TEC/adapters/bin/init.tecad\_snmp bin/solaris2/TME/TEC/adapters/bin/tecad\_snmp.cfg bin/linux-ix86/TME/TEC/adapters/bin/init.tecad\_snmp bin/linux-ix86/TME/TEC/adapters/bin/tecad\_snmp.cfg bin/linux-s390/TME/TEC/adapters/bin/init.tecad\_snmp bin/linux-s390/TME/TEC/adapters/bin/tecad\_snmp.cfg bin/w32-ix86/TME/TEC/adapters/bin/init.tecad\_snmp bin/aix4-r1/TME/TEC/adapters/enh/bin/init.tecad\_logfile bin/aix4-r1/TME/TEC/adapters/enh/bin/tecad\_logfile.cfg bin/aix4-r1/TME/TEC/adapters/enh/bin/tecad-remove-logfile.sh bin/aix4-r1/TME/TEC/adapters/bin/update\_conf bin/hpux10/TME/TEC/adapters/enh/bin/init.tecad\_logfile bin/hpux10/TME/TEC/adapters/enh/bin/tecad\_logfile.cfg bin/hpux10/TME/TEC/adapters/enh/bin/tecad-remove-logfile.sh bin/hpux10/TME/TEC/adapters/bin/update\_conf bin/solaris2/TME/TEC/adapters/enh/bin/init.tecad\_logfile bin/solaris2/TME/TEC/adapters/enh/bin/tecad\_logfile.cfg bin/solaris2/TME/TEC/adapters/enh/bin/tecad-remove-logfile.sh bin/solaris2/TME/TEC/adapters/bin/update\_conf bin/linux-ix86/TME/TEC/adapters/enh/bin/init.tecad\_logfile bin/linux-ix86/TME/TEC/adapters/enh/bin/tecad\_logfile.cfg bin/linux-ix86/TME/TEC/adapters/enh/bin/tecad-remove-logfile.sh bin/linux-ix86/TME/TEC/adapters/bin/update\_conf bin/linux-s390/TME/TEC/adapters/enh/bin/init.tecad\_logfile bin/linux-s390/TME/TEC/adapters/enh/bin/tecad\_logfile.cfg bin/linux-s390/TME/TEC/adapters/enh/bin/tecad-remove-logfile.sh bin/linux-s390/TME/TEC/adapters/bin/update\_conf bin/os2-ix86/TME/ACP/acpep bin/os2-ix86/TME/ACP/acpep\_install bin/os2-ix86/TME/ACP/wacpadin bin/aix4-r1/TME/ACP/acpep bin/hpux10/TME/ACP/acpep bin/solaris2/TME/ACP/acpep bin/linux-ix86/TME/ACP/acpep bin/linux-s390/TME/ACP/acpep bin/w32-ix86/TME/ACP/acpep bin/aix4-r1/TME/ACP/acpep\_install bin/hpux10/TME/ACP/acpep\_install bin/solaris2/TME/ACP/acpep\_install bin/linux-ix86/TME/ACP/acpep\_install bin/linux-s390/TME/ACP/acpep\_install bin/w32-ix86/TME/ACP/acpep\_install bin/aix4-r1/TME/ACP/wacpadin bin/hpux10/TME/ACP/wacpadin bin/solaris2/TME/ACP/wacpadin bin/linux-ix86/TME/ACP/wacpadin bin/linux-s390/TME/ACP/wacpadin bin/w32-ix86/TME/ACP/wacpadin lib/linux-ix86/libstdc++-libc6.1-2.so.3 lib/linux-s390/libstdc++-libc6.1-2.so.3 lib/aix4-r1/libteclcf.a lib/hpux10/libteclcf.sl lib/solaris2/libteclcf.so lib/linux-ix86/libteclcf.so lib/linux-s390/libteclcf.so lib/w32-ix86/teclcf.dll bin/aix4-r1/TME/TEC/adapters/bin/tecad\_logfile bin/aix4-r1/TME/TEC/adapters/bin/logfile\_gencds bin/hpux10/TME/TEC/adapters/bin/tecad\_logfile bin/hpux10/TME/TEC/adapters/bin/logfile\_gencds bin/solaris2/TME/TEC/adapters/bin/tecad\_logfile

bin/solaris2/TME/TEC/adapters/bin/logfile\_gencds bin/linux-ix86/TME/TEC/adapters/bin/tecad\_logfile bin/linux-ix86/TME/TEC/adapters/bin/logfile\_gencds bin/linux-s390/TME/TEC/adapters/bin/tecad\_logfile bin/linux-s390/TME/TEC/adapters/bin/logfile\_gencds bin/aix4-r1/bin/wpostemsg bin/hpux10/bin/wpostemsg bin/solaris2/bin/wpostemsg bin/w32-ix86/bin/wpostemsg.exe bin/os2-ix86/bin/wpostemsg.exe bin/linux-ix86/bin/wpostemsg bin/linux-s390/bin/wpostemsg bin/aix4-r1/bin/wpostzmsg bin/hpux10/bin/wpostzmsg bin/solaris2/bin/wpostzmsg bin/w32-ix86/bin/wpostzmsg.exe bin/linux-ix86/bin/wpostzmsg bin/linux-s390/bin/wpostzmsg bin/w32-ix86/TME/TEC/adapters/bin/tecad\_nt.exe bin/w32-ix86/TME/TEC/adapters/bin/tecadnts.exe bin/w32-ix86/TME/TEC/adapters/bin/sctlnt.exe bin/w32-ix86/TME/TEC/adapters/bin/nt\_gencds.exe bin/w32-ix86/TME/TEC/adapters/bin/tecad\_win.exe bin/w32-ix86/TME/TEC/adapters/bin/tecadwins.exe bin/w32-ix86/TME/TEC/adapters/bin/sctlwin.exe bin/w32-ix86/TME/TEC/adapters/bin/win\_gencds.exe bin/os2-ix86/TME/TEC/adapters/bin/tecados2.exe bin/os2-ix86/TME/TEC/adapters/bin/os2gncds.exe bin/aix4-r1/TME/TEC/adapters/bin/tecad\_snmp bin/aix4-r1/TME/TEC/adapters/bin/tecad-remove-snmp.sh bin/hpux10/TME/TEC/adapters/bin/tecad\_snmp bin/hpux10/TME/TEC/adapters/bin/tecad-remove-snmp.sh bin/solaris2/TME/TEC/adapters/bin/tecad\_snmp bin/solaris2/TME/TEC/adapters/bin/tecad-remove-snmp.sh bin/linux-ix86/TME/TEC/adapters/bin/tecad\_snmp bin/linux-ix86/TME/TEC/adapters/bin/tecad-remove-snmp.sh bin/linux-s390/TME/TEC/adapters/bin/tecad\_snmp bin/linux-s390/TME/TEC/adapters/bin/tecad-remove-snmp.sh bin/w32-ix86/TME/TEC/adapters/bin/tecad\_snmp.exe bin/w32-ix86/TME/TEC/adapters/bin/tecad\_snmps.exe bin/aix4-r1/TME/TEC/adapters/enh/bin/tecad\_logfile bin/aix4-r1/TME/TEC/adapters/enh/bin/logfile\_gencds bin/hpux10/TME/TEC/adapters/enh/bin/tecad\_logfile bin/hpux10/TME/TEC/adapters/enh/bin/logfile\_gencds bin/solaris2/TME/TEC/adapters/enh/bin/tecad\_logfile bin/solaris2/TME/TEC/adapters/enh/bin/logfile\_gencds bin/linux-ix86/TME/TEC/adapters/enh/bin/tecad\_logfile bin/linux-ix86/TME/TEC/adapters/enh/bin/logfile\_gencds bin/linux-s390/TME/TEC/adapters/enh/bin/tecad\_logfile bin/linux-s390/TME/TEC/adapters/enh/bin/logfile\_gencds bin/w32-ix86/TME/TEC/adapters/enh/bin/tecad\_nt.exe bin/w32-ix86/TME/TEC/adapters/enh/bin/tecadnts.exe bin/w32-ix86/TME/TEC/adapters/enh/bin/sctlnt.exe bin/w32-ix86/TME/TEC/adapters/enh/bin/nt\_gencds.exe bin/w32-ix86/TME/TEC/adapters/enh/bin/wsighup.exe bin/w32-ix86/TME/TEC/adapters/enh/bin/tecad\_win.exe bin/w32-ix86/TME/TEC/adapters/enh/bin/tecadwins.exe bin/w32-ix86/TME/TEC/adapters/enh/bin/sctlwin.exe bin/w32-ix86/TME/TEC/adapters/enh/bin/win\_gencds.exe bin/w32-ix86/TME/TEC/adapters/enh/bin/wsighup.exe TME/TEC/380ACFFP.after TME/TEC/38ACFENA.after

TME/TEC/ACF\_ENH.after TME/TEC/tec\_ui\_svr.jar TME/TEC/tec\_console.jar TME/TEC/tec\_client.jar(!linux-s390) TME/TEC/tec\_svr.jar TME/TEC/avail\_common.jar TME/TEC/tec\_svr\_stubs.jar TME/TEC/tec\_ui\_svr\_stubs.jar bin/wcrtnvgroups(!w32-ix86) bin/wcrtnvgroups.cmd(w32-ix86) bin/wconsole(!w32-ix86) bin/wconsole.cmd(w32-ix86) bin/wmigcon(!w32-ix86) bin/wmigcon.cmd(w32-ix86) bin/wtecexport.cmd(w32-ix86) bin/wtecimport.cmd(w32-ix86) bin/wtecexport(!w32-ix86) bin/wtecimport(!w32-ix86) bin/tec\_console(!w32-ix86) bin/tec\_console.cmd(w32-ix86) TME/TEC/contrib/console/addnewuser.sh TME/TEC/contrib/console/assignneweg.sh bin/chkclass bin/postemsg bin/wpostemsg bin/postzmsg bin/wpostzmsg TME/TEC/EIF/samples/adapters/sampleAdapter.c TME/TEC/evd.jar TME/TEC/zce.jar libteceeif.a(solaris2,aix4-r1,linux-ix86,hpux10,w32-ix86,linux-s390) libteceeifgw.a(solaris2,aix4-r1,linux-ix86,hpux10,w32-ix86,linux-s390) libteceeiffwk.a(solaris2,aix4-r1,linux-ix86,hpux10,w32-ix86,linux-s390) libteclcf.so(solaris2) libteclcf.so(linux-ix86) libteclcf.so(linux-s390) libteclcf.a(aix4-r1) libteclcf.sl(hpux10) eifdll/teclcf.dll(w32-ix86) TME/TEC/adapters/bin/tecad\_hpov (hpux10,solaris2) TME/TEC/adapters/bin/tecad\_hpov.exe (w32-ix86) TME/TEC/sql/genrunstats.sh TME/TEC/sql/wdbmaint.sh bin/chkclass bin/postemsg bin/postzmsg bin/wchkclass bin/wrb bin/wcomprules bin/wcprb bin/wcrtrb bin/wcrtsrc bin/wdelrb bin/wdelrbclass bin/wdelrbrules bin/wdelsrc bin/wimprbclass bin/wimprbrules bin/wloadrb bin/wlscurrb bin/wlsemsg bin/wlsesvrcfg

bin/wlsrb bin/wlsrbclass bin/wlsrbrules bin/wlssrc bin/wpostemsg bin/wpostzmsg bin/wsendresp bin/wsetemsg bin/wsetesvrcfg bin/wsetrb bin/wsetsrc bin/wstartesvr bin/wstatesvr bin/wstopesvr bin/wtdbclear bin/wtdbclear.pl bin/wtdbstat bin/wtdbspace bin/wtdumper bin/wtdumprl bin/wtdumptr bin/wrimsql bin/winstruct\_event TME/TEC/tec\_agent\_demo TME/TEC/contrib/SendEvents.pl

# **Entrando em Contato com o Suporte a Software**

Se tiver problemas com qualquer produto Tivoli, consulte o seguinte Web site IBM Software Support:http://www.ibm.com/software/sysmgmt/products/support/

Se você desejar entrar em contato com o suporte para software, consulte o IBM Software Support Guide no seguinte Web site:

http://techsupport.services.ibm.com/guides/handbook.html

O guia fornece informações sobre como entrar em contato com o IBM Software Support, dependendo da gravidade do problema, e as seguintes informações:

- Registro e elegibilidade
- Números de telefone e endereços de e-mail, dependendo do país em que você está
- Informações que você deve ter antes de entrar em contato com o IBM Software Support

# **Avisos**

 Estas informações foram desenvolvidas para produtos e serviços oferecidos nos Estados Unidos. É possível que a IBM não ofereça os produtos, serviços ou recursos discutidos neste documento em outros países. Consulte um representante IBM local para obter informações sobre produtos e serviços disponíveis atualmente em sua área. Qualquer referência a produtos, programas ou serviços IBM não significa que apenas produtos, programas ou serviços IBM possam ser utilizados. Qualquer produto, programa ou serviço funcionalmente equivalente que não infrinja nenhum direito de propriedade intelectual da IBM poderá ser utilizado em substituição a este produto, programa ou serviço. No entanto, a avaliação e verificação da operação de qualquer produto, programa ou serviço não-IBM são de inteira responsabilidade do Cliente. A IBM pode ter patentes ou solicitações de patentes pendentes relativas a assuntos tratados nesta publicação. O fornecimento desta publicação não lhe garante nenhum direito sobre tais patentes. Pedidos de licença devem ser enviados, por escrito, para: Gerência de Relações Comerciais e Industriais da IBM Brasil. Av. Pasteur, 138- 146, Botafogo, Rio de Janeiro, RJ, CEP 22290-240. Para pedidos de licença referentes às informações DBCS (Byte Duplo), entre em contato com o Departamento de Propriedade Intelectual da IBM em seu país ou envie os pedidos, por escrito, para: IBM World Trade Asia Corporation Licensing 2-31 Roppongi 3-chome, Minato-kuTokyo 106, Japan **O parágrafo a seguir não se aplica a nenhum país em que tais disposições não estejam de acordo com a legislação local:** A INTERNATIONAL BUSINESS MACHINES CORPORATION FORNECE ESTA PUBLICAÇÃO "NO ESTADO EM QUE SE ENCONTRA", SEM GARANTIA DE NENHUM TIPO, SEJA EXPRESSA OU IMPLÍCITA, INCLUINDO, MAS NÃO SE LIMITANDO ÀS GARANTIAS IMPLÍCITAS DE NÃO-VIOLAÇÃO, DE MERCADO OU DE ADEQUAÇÃO A UM DETERMINADO PROPÓSITO. Alguns países não permitem a exclusão de garantias expressas ou

implícitas em certas transações; portanto, esta disposição pode não se aplicar ao Cliente. Estas informações podem conter imprecisões técnicas ou erros tipográficos. Periodicamente, são feitas alterações nas informações aqui contidas; tais alterações serão incorporadas em futuras edições desta publicação. A IBM pode, a qualquer momento, aperfeiçoar e/ou alterar os produtos e/ou programas descritos nesta publicação, sem aviso prévio. Referências nessas informações a Web sites não-IBM são fornecidas apenas por conveniência e não representam de forma alguma um endosso a esses Web sites. Os materiais nesses Web sites não fazem parte dos materiais deste produto IBM e a utilização desses Web é de inteira responsabilidade do Cliente. A IBM pode utilizar ou distribuir todas as informações fornecidas por você da maneira que julgar apropriado, sem que isso represente qualquer obrigação em relação ao Cliente. Licenciados deste programa que desejam obter informações sobre esse assunto com objetivo de permitir: (i) a troca de informações entre programas criados independentemente e outros programas (incluindo este) e (ii) a utilização mútua das informações trocadas, devem entrar em contato com: Gerência de Relações Comerciais e Industriais da IBM Brasil. Av. Pasteur, 138- 146, Botafogo, Rio de Janeiro, RJ, CEP 22290-240. Tais informações podem estar disponíveis, sujeitas a termos e condições apropriadas, incluindo em alguns casos, o pagamento de uma taxa. O programa licenciado descrito neste documento e todo o material licenciado disponível são fornecidos pela IBM sob os termos do Contrato com o Cliente IBM, do Contrato de Licença do Programa Internacional IBM ou de qualquer contrato equivalente entre as partes. Quaisquer dados de desempenho aqui contidos foram determinados em um ambiente controlado. Portanto, os resultados obtidos em outro ambiente operacional podem variar significativamente. Algumas medidas podem ter sido tomadas em sistemas de nível de desenvolvimento e não há garantia de que estas medidas serão iguais em sistemas geralmente disponíveis. Além disso, algumas medidas podem ter sido estimadas através de extrapolação. Os resultados reais podem variar. Os usuários deste documento devem verificar os dados aplicáveis para seu ambiente específico. As informações relativas a produtos não-IBM foram obtidas junto aos fornecedores dos respectivos produtos, de seus anúncios publicados ou de outras fontes disponíveis publicamente. A IBM não testou estes produtos e não pode confirmar a precisão de seu desempenho, compatibilidade nem qualquer outra reivindicação relacionada a produtos não-IBM. Dúvidas sobre os recursos de produtos não-IBM devem ser encaminhadas diretamente a seus fornecedores. Todas as declarações relacionadas aos objetivos e intenções futuras da IBM estão sujeitas a alterações ou cancelamento sem aviso prévio e representam apenas metas e objetivos.

Estas informações contêm exemplos de dados e relatórios utilizados nas operações diárias de negócios. Para ilustrá-las ao máximo possível, os exemplos incluem nomes de pessoas, empresas, marcas e produtos. Todos estes nomes são fictícios e qualquer semelhança com nomes e endereços utilizados por uma empresa real é mera coincidência.

## **Marcas**

IBM, o logotipo IBM, AIX, DB2, IBMLink, Informix, OS/2, OS/400, Tivoli, o logotipo Tivoli, Tivoli Enterprise Console e TME são marcas ou marcas registradas da International Business Machines Corporation nos Estados Unidos e/ou em outros países.

Microsoft, Windows e Windows NT são marcas registradas da Microsoft Corporation nos Estados Unidos e/ou em outros países. Java e todos os logotipos e marcas baseados em Java são marcas ou marcas registradas da Sun Microsystems, Inc. nos Estados Unidos e/ou em outros países.

UNIX é uma marca registrada da The Open Group nos Estados Unidos e/ou em outros países.

Outros nomes de empresas, produtos e serviços podem ser marcas comerciais ou marcas de serviço de terceiros.